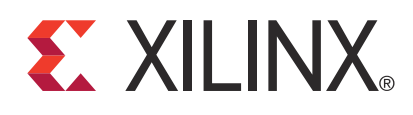

# **LogiCORE IP CIC Compiler v2.0**

DS613 March 1, 2011 **Product Specification**

### **Introduction**

The Xilinx LogiCORE™ IP CIC Compiler core provides the ability to design and implement Cascaded Integrator-Comb (CIC) filters.

### **Features**

- Drop-in module for Virtex®-7 and Kintex™-7, Virtex®-6, Virtex-5, Virtex-4, Spartan®-6, Spartan-3/XA, Spartan-3E/XA, Spartan-3A/AN/3A DSP/XA FPGAs
- Decimation or interpolation
- Fixed or programmable rate change from 4 to 8192
- Three to six CIC stages
- One or two differential delays
- Support of signed, two's complement input data from 2 bits to 20 bits
- Full or limited precision output data
- Single or multi-channel support for up to 16 channels
- Hardware folding for small footprint implementations
- Optional mapping to XtremeDSP™ Slices
- Synchronous clear input
- Clock enable input
- Use with Xilinx CORE Generator™ software and Xilinx System Generator for DSP v13.1

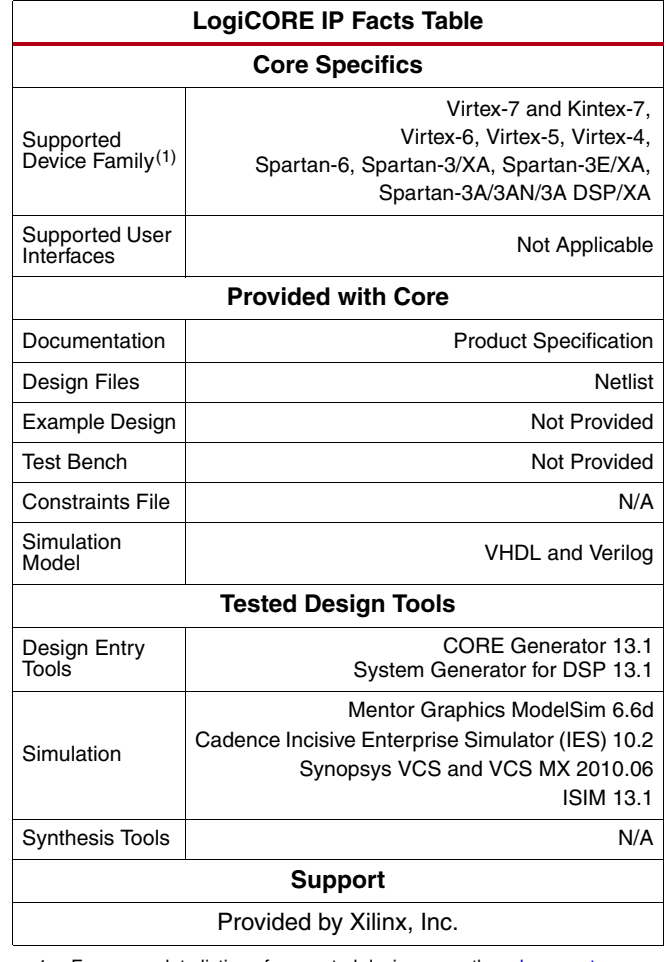

1. For a complete listing of supported devices, see the [release notes](www.xilinx.com/support/documentation/ip_documentation/xtp025.pdf) for this core.

© Copyright 2007 - 2011. Xilinx, Inc. XILINX, the Xilinx logo, Kintex, Virtex, Spartan, ISE and other designated brands included herein are trademarks of Xilinx in the United States and other countries. MATLAB and Simulink are registered trademarks of The MathWorks, Inc. All other trademarks are the property of their respective owners.

## **Overview**

Cascaded Integrator-Comb (CIC) filters, also known as Hogenauer filters, are multi-rate filters often used for implementing large sample rate changes in digital systems. They are typically employed in applications that have a large excess sample rate. That is, the system sample rate is much larger than the bandwidth occupied by the processed signal as in digital down converters (DDCs) and digital up converters (DUCs). Implementations of CIC filters have structures that use only adders, subtractors, and delay elements. These structures make CIC filters appealing for their hardware-efficient implementations of multi-rate filtering.

## **Core Symbol and Port Definitions**

<span id="page-1-0"></span>[Figure 1](#page-1-0) and [Table 1](#page-1-1) illustrate and define the schematic symbol signal names. All control inputs are active high.

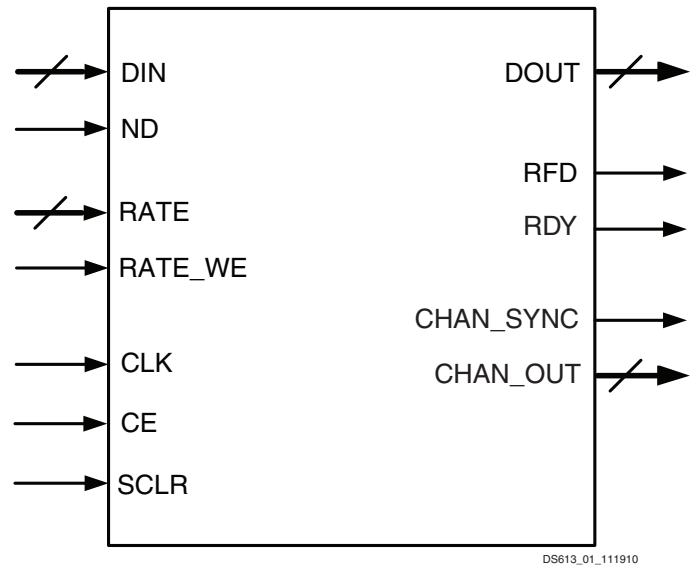

*Figure 1:* **Core Schematic Symbol**

<span id="page-1-1"></span>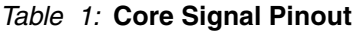

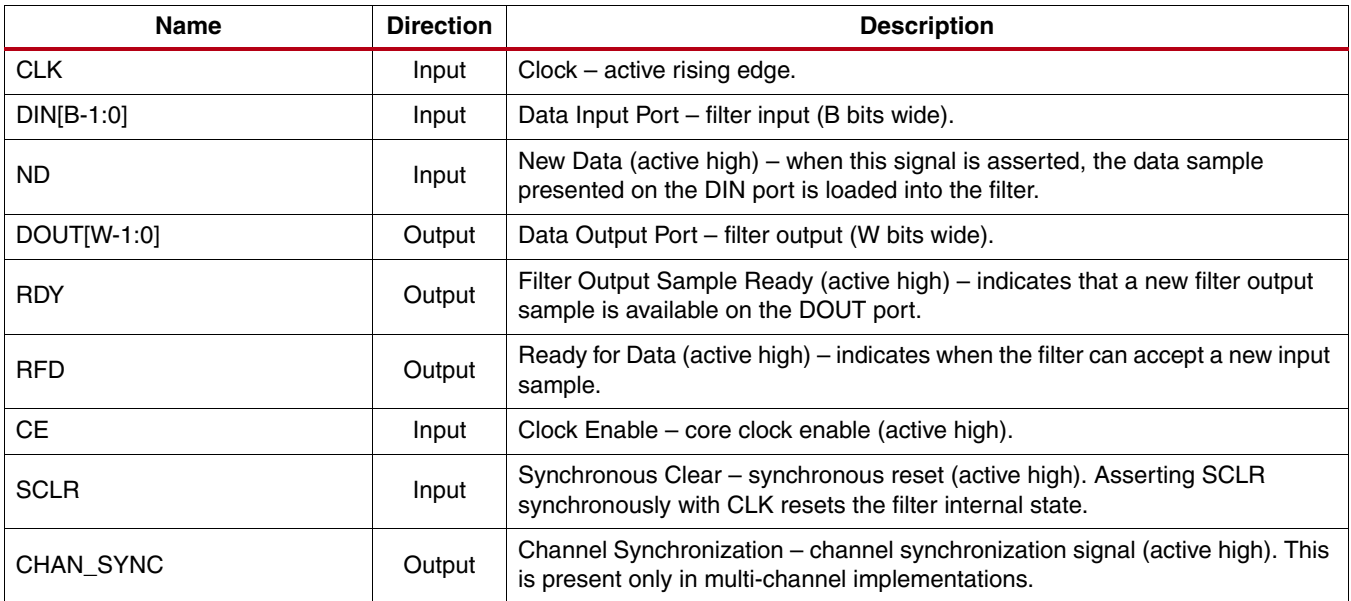

| <b>Name</b>                             | <b>Direction</b> | <b>Description</b>                                                                                                    |  |  |  |  |
|-----------------------------------------|------------------|----------------------------------------------------------------------------------------------------|--|--|--|--|
| $CHAN_$ OUT $[log_2($ channels $)-1:0]$ | Output           | Channel Output - binary value that indicates the channel number for the<br>current data output. This is present only in multi-channel implementations.<br>(log <sub>2</sub> (channels) bits wide) |  |  |  |  |
| RATE[R-1:0]                             | Input            | Rate – rate specification input binary value that specifies the rate change for<br>interpolation or decimation. This is present only in programmable rate<br>implementations. (R bits wide).      |  |  |  |  |
| RATE WE                                 | Input            | Rate Write Enable – enable signal (active high) to latch the rate specification<br>value. This is present only in programmable rate implementations.                                              |  |  |  |  |

*Table 1:* **Core Signal Pinout** *(Cont'd)*

## <span id="page-2-1"></span>**CORE Generator Graphical User Interface**

The CIC Compiler core GUI has three pages used to configure the core plus three informational/analysis tabs.

### **Tab 1: IP Symbol**

The IP Symbol tab illustrates the core pinout.

### **Tab 2: Frequency Response**

<span id="page-2-0"></span>The Freq. Response tab [\(Figure 2](#page-2-0)), the default tab when the CORE Generator software is started, displays the filter frequency response (magnitude only). The content of the tab can be adjusted to fit the entire window or un-docked (as shown) into a separate window.

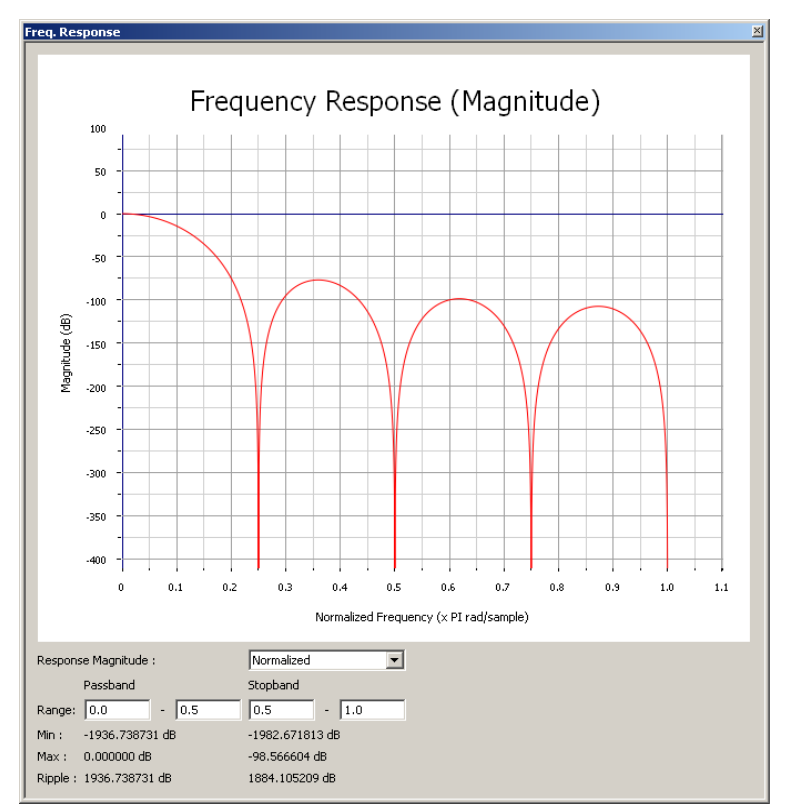

*Figure 2:* **Frequency Response tab**

It is important to note that the frequency axis in this plot is also normalized frequency as in other plots shown in this data sheet. Although the values in the GUI plot range from 0 to 1.0, they represent the same range of frequencies as in the other figures, that is, the range from  $0$  to  $1/2$  the sampling frequency. It is also important to note that the normalizing sampling frequency implied in the GUI plot depends on the type of filter. For a CIC decimator, the normalizing sampling frequency is the higher, input sampling frequency. For a CIC interpolator, the normalizing frequency is the higher, output sampling frequency.

- Response Magnitude: Specifies the magnitude scaling of the frequency response: Normalized; Full Precision (the absolute filter gain) and Output Quantization (the effective filter gain given the core output width). In previous versions of the core, the frequency response was always normalized. All plots shown in [Theory of](#page-7-0)  [Operation, page 8,](#page-7-0) use normalized magnitude.
- **Passband Range:** Two fields are available to specify the passband range, the left-most being the minimum value and the right-most the maximum value. The values are specified in the same units as on the graph x-axis (for example, normalized to pi radians per second). For the specified range, the passband maximum, minimum and ripple values are calculated and displayed (in dB).
- **Stopband Range:** Two fields are available to specify the stopband range, the left-most being the minimum value and the right-most the maximum value. The values are specified in the same units as on the graph x-axis (for example, normalized to pi radians per second). For the specified range, the stopband maximum value is calculated and displayed (in dB).

*Note:* The user can specify any range for the passband or stopband, allowing closer analysis of any region of the response.

### **Tab 3: Resource Estimation**

The number of DSP slices is displayed in addition to a count of the number of block RAM elements required to implement the design. Usage of general slice logic is not currently estimated.

#### <span id="page-3-0"></span>**Filter Specification**

- **Component Name**: The name of the core component to be instantiated. The name must begin with a letter and be composed of the following characters: a to z, 0 to 9, and "\_".
- **Filter Type**: The CIC core supports both interpolator and decimator types. When the filter type is selected as *decimator,* the input sample stream is down-sampled by the factor *R.* When an *interpolator* is selected, the input sample is up-sampled by *R.*
- **Number of Stages**: Number of integrator and comb stages. If *N* stages are specified, there will be *N* integrators and *N* comb stages in the filter. The valid range for this parameter is 3 to 6.
- **Differential Delay**: Number of unit delays employed in each comb filter in the comb section of either a decimator or interpolator. The valid range of this parameter is 1 or 2.
- **Number of Channels**: Number of channels to support in implementation. The valid range of this parameter is 1 to 16
- **Fixed/Programmable**: Type of rate change is fixed or programmable.
- **Fixed or Initial Rate**: Rate change factor (for fixed type) or initial rate change factor (for programmable type). For an interpolation filter, the rate change specifies the amount of up-sampling. For a decimator, it specifies the amount of down-sampling.
- **Minimum Rate**: Minimum rate change factor for programmable rate change.
- **Maximum Rate:** Maximum rate change factor for programmable rate change.
- **Hardware Oversampling Specification format:** Selects which format is used to specify the hardware oversampling rate, the number of clock cycles available to the core to process an input sample and generate an output. This value directly affects the level of parallelism in the core implementation and resources used. When "Frequency Specification" is selected, the user specifies the Input Sampling Frequency and Clock Frequency. The ratio between these values along with other core parameters determine the hardware

oversampling rate. When "Sample Period" is selected, the user specifies the integer number of clock cycles between input samples.

- **Input Sample Frequency:** This field can be an integer or real value. It specifies the sample frequency for one channel. The upper limit is set based on the clock frequency and filter parameters such as Interpolation Rate and number of channels.
- **Clock Frequency:** This field can be an integer or real value. The limits are set based on the sample frequency, interpolation rate and number of channels. **This field influences architecture choices only; the specified clock rate may not be achievable by the final implementation.**
- **Input Sample Period:** Integer number of clock cycles between input samples. When the multiple channels have been specified, this value should be the integer number of clock cycles between the time division multiplexed input sample data stream.

#### <span id="page-4-0"></span>**Implementation Options**

- **Input Data Width:** Number of bits for input data. The valid range of this parameter is 2 to 20.
- **Quantization:** Type of quantization for limited precision output, Full Precision or Truncation. This quantization applies only to the output and is not applied in the intermediate stages of the CIC filter.
- **Output Data Width:** Number of bits for output data. The valid range of this parameter is up to 48 bits with the minimum value set to the input data width.
- **Use XtremeDSP Slice:** Use DSP hardware primitive slices in the filter implementation.
- **Use Streaming Interface:** Specifies if a streaming interface is used for multiple channel implementations. Refer to the [Control Signals and Timing, page 17,](#page-16-0) for further details.
- **ND:** Specifies if the core has a New Data signal.
- **SCLR:** Specifies if the core has a synchronous clear signal.
- **CE:** Specifies if the core has a clock enable signal.

#### **Summary**

In addition to all the parameterization values of the core, the summary page displays:

- **Bits per Stage:** The number of bits used in each of the stages of the CIC filter implementation. These numbers are computed based on the register growth analysis presented in [\[Ref 1\].](#page-36-0)
- **Latency:** The input to output latency in the CIC core implementation.

## **Using the CIC Compiler IP Core**

The CORE Generator GUI performs error-checking on all input parameters. Resource estimation and optimum latency information are also available.

Several files are produced when a core is generated, and customized instantiation templates for Verilog and VHDL design flows are provided in the .veo and .vho files, respectively. For detailed instructions, see the CORE Generator software documentation.

#### **Simulation Models**

The core has a number of options for simulation models:

- VHDL behavioral model in the xilinxcorelib library
- VHDL UniSim-based structural simulation model
- Verilog UniSim-based structural simulation model

The models required may be selected in the CORE Generator software project options.

Xilinx recommends that simulations utilizing UniSim-based structural models are run using a resolution of 1 ps. Some Xilinx library components require a 1 ps resolution to work properly in either functional or timing simulation. The UniSim-based structural simulation models may produce incorrect results if simulated with a resolution other than 1 ps. See the "Register Transfer Level (RTL) Simulation Using Xilinx Libraries" section in *Chapter 6 of the Synthesis and Simulation Design Guide* for more information. This document is part of the ISE® Software Manuals set available at [www.xilinx.com/support/documentation/dt\\_ise.htm.](www.xilinx.com/support/documentation/dt_ise.htm)

### **XCO Parameters**

[Table 2](#page-5-0) defines valid entries for the XCO parameters. Parameters are not case sensitive. Default values are displayed in bold. Xilinx strongly suggests that XCO parameters are not manually edited in the XCO file; instead, use the CORE Generator GUI to configure the core and perform range and parameter value checking. The XCO parameters are useful for defining the interface to other Xilinx tools.

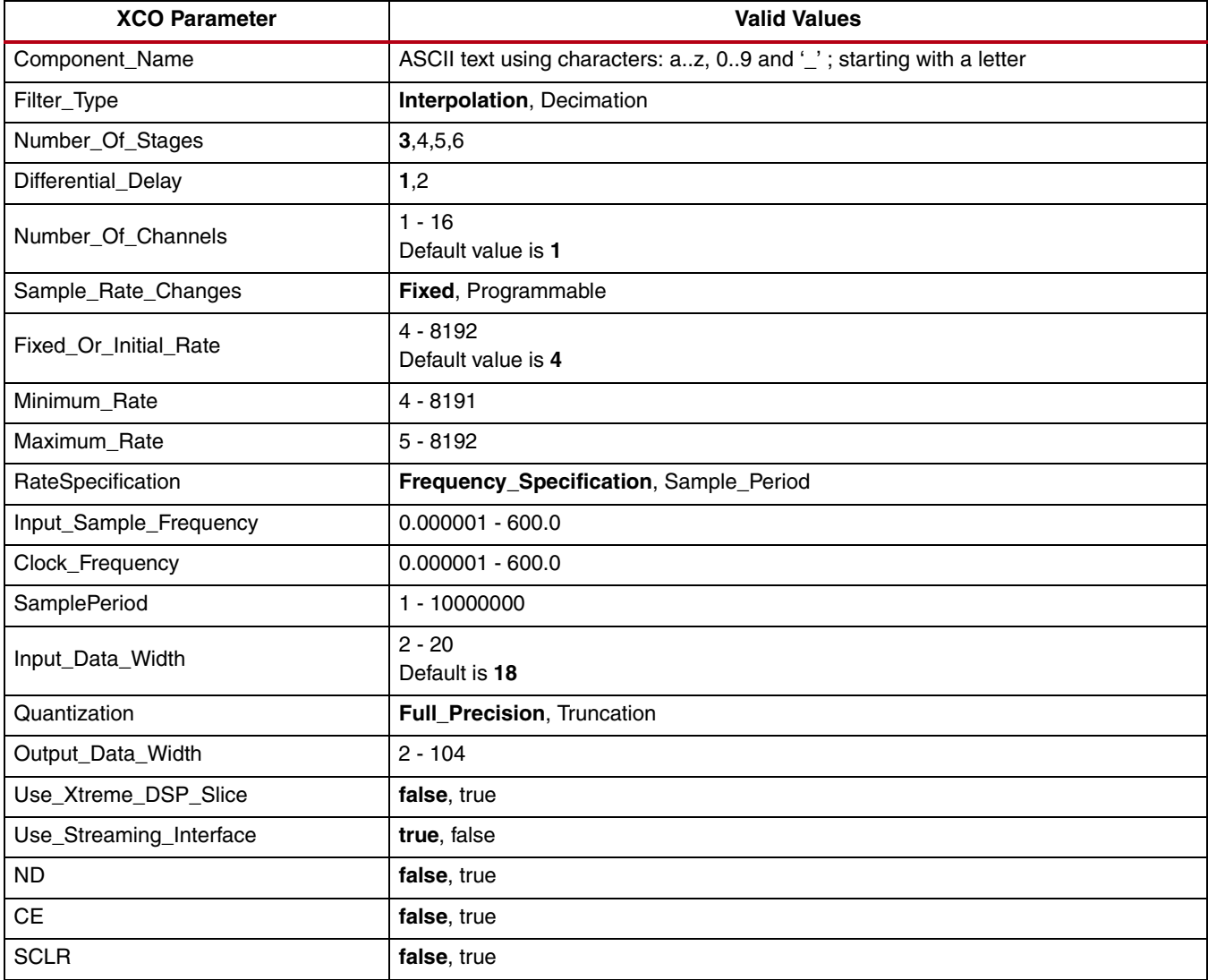

#### <span id="page-5-0"></span>*Table 2:* **XCO Parameters**

The CORE Generator software core update feature may be used to update an existing CIC Compiler XCO file to version 2.0 of the CIC Compiler core. The core may then be regenerated to create a new netlist. See the CORE Generator software documentation for more information on this feature.

#### **Port Changes**

There are no differences in port naming conventions, polarities, priorities or widths between versions.

### **Updating from CIC Compiler v1.1 and v1.2**

#### **Latency Changes**

CIC Compiler v2.0 generally has a lower latency than previous versions of the core. To verify the core latency, the updated XCO file may be loaded into CORE Generator system and the new latency value found on page 3 of the GUI.

### **Updating from CIC Compiler v1.3**

#### **Timing Changes**

Following the application of a new rate change value, using the RATE\_WE and RATE signals, the core updates to the new rate on the next input sample, for a single channel implementation, or the next input to the first channel, for multiple channel implementations. The update now causes the core internal state and output signals to be reset.

## **Core Use through System Generator**

The CIC Compiler core is available through Xilinx System Generator for DSP, a design tool that enables the use of the model-based design environment, Simulink® product for FPGA design. The CIC Compiler core is one of the DSP building blocks provided in the Xilinx blockset for Simulink. The core can be found in the Xilinx Blockset in the DSP section. The block is called "CIC Compiler v2.0." See the System Generator User Manual for more information.

## **System Generator for DSP Graphical User Interface**

This section describes each tab of the System Generator for DSP GUI and details the parameters that differ from the CORE Generator GUI. See [CORE Generator Graphical User Interface, page 3,](#page-2-1) for detailed information about all other parameters.

#### **Tab 1: Filter Specification**

The Filter Specification tab is used to define the basic filter configuration as on the [Filter Specification, page 4,](#page-3-0) of the CORE Generator GUI.

- **Hardware Oversampling Specification format:** Selects which method is used to specify the hardware oversampling rate. This value directly affects the level of parallelism of the core implementation and resources used. When "Maximum Possible" is selected, the core uses the maximum oversampling given the sample period of the signal connected to DIN port. When "Hardware Oversampling Rate" is selected, the user can specify the oversampling rate. When "Sample Period" is selected, the core clock is connected to the system clock, and the value specified for the Sample Period parameter sets the input sample rate the core supports. The Sample Period parameter also determines the hardware oversampling rate of the core. When "Sample Period" is selected, the core is forced to use the ND control port. Refer to [Control Signals and Timing, page 17](#page-16-0), for more details on the core control ports.
- **Sample Period:** Specifies the input sample period supported by the core.
- **Hardware Oversampling Rate:** Specifies the hardware oversampling rate to be applied to the core.

### **Tab 2: Implementation Options**

The Implementation tab is used to define implementation options. Refer to [Implementation Options, page 5](#page-4-0), of the CORE Generator GUI for details of all the core parameters on this tab.

- **rst:** Specifies if the core has a reset pin (the equivalent of selecting the SCLR option in the CORE Generator GUI).
- **nd:** This parameter is not available in System Generator. This control pin is available only when "Sample Period" has been selected for the Hardware Oversampling Specification format.
- **en:** Specifies if the core has a clock enable pin (the equivalent of selecting the CE option in the CORE Generator GUI).
- **FPGA Area Estimation:** See the System Generator documentation for detailed information about this option.

## <span id="page-7-0"></span>**Theory of Operation**

The following description of the CIC decimator and interpolator is based closely on that provided in [\[Ref 1\].](#page-36-0) The general concept of a CIC filter is the low-pass response that results from filtering an input signal with a cascade of *N* unit-amplitude, rectangular windows of length *R*\**M*. The system response of such filter is

$$
H(z) = \left[\sum_{k=0}^{R^*M-1} z^{-k}\right]^N
$$

$$
H(z) = \frac{(1 - z^{-R^*M})^N}{(1 - z^{-1})^N}
$$

where

*N* is the number of CIC stages

*R* is the rate change (decimation or interpolation)

*M* is the *differential delay* in the comb section stages of the filter

The implementation of this filter response with a clever combination of comb filter sections, integrator sections, and up-sampling (for interpolation) and down-sampling (for decimation) gives rise to the hardware-efficient implementation of CIC filters.

<span id="page-7-1"></span>or *Equation 1*

#### **Frequency Response Characteristics**

<span id="page-8-0"></span>The frequency response of a CIC filter is obtained by evaluating [Equation 1](#page-7-1) at:

$$
z = e^{2j\pi f}
$$
 *Equation 2*

Where *f* is the discrete-time frequency, normalized to the *higher* frequency in a rate changing filter - input sampling frequency in a CIC decimation, or output sampling frequency in a CIC interpolator. Evaluating [Equation 1](#page-7-1) in the z-plane at the sample points defined by [Equation 2](#page-8-0) gives a magnitude frequency response as shown in [Equation 3.](#page-8-1)

$$
|H(f)| = \left[\frac{\sin(\pi R M f)}{\sin(\pi f)}\right]^N
$$
 Equation 3

<span id="page-8-1"></span>This magnitude response is low-pass. In the design process of a CIC filter implementation, the parameters *R, M,* and *N* are selected to provide adequate passband characteristics over the frequency range from zero to a predetermined cutoff frequency *fc*. This passband frequency range is typically the bandwidth of interest occupied by the signal undergoing processing by the CIC filter. [Figure 3](#page-8-2) shows the frequency response of a 3-stage (*N* = 3) CIC filter with unity differential delay  $(M = 1)$  and a sample rate change  $R = 7$ .

<span id="page-8-2"></span>According to [Equation 3](#page-8-1) and as seen in [Figure 3](#page-8-2), there are nulls in the magnitude response (transfer function zeros) at integer multiples of *f* =1/(RM). Thus, the differential delay parameter, *M,* can be used as a design parameter to control the placement of the nulls.

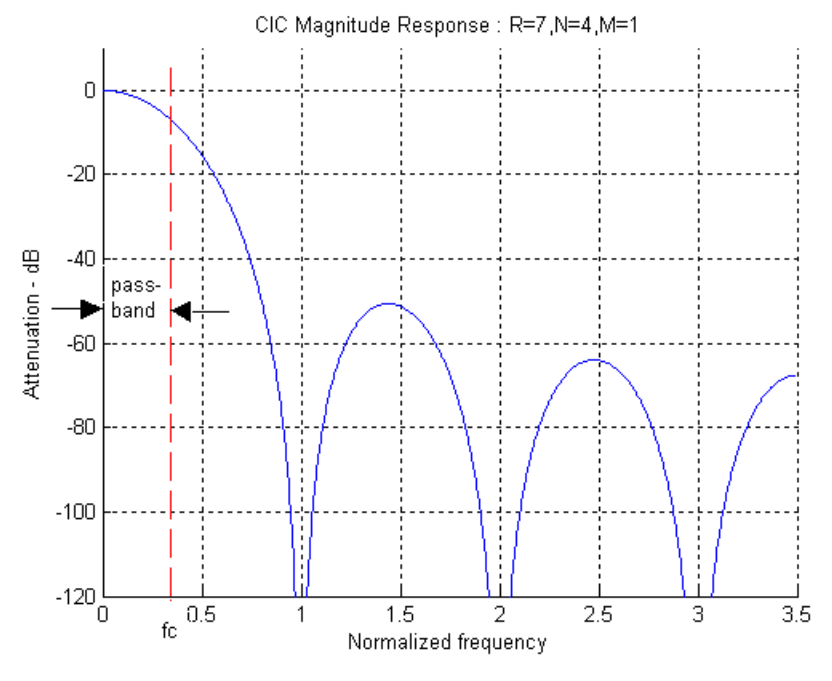

*Figure 3:* **CIC Magnitude Response**

<span id="page-9-0"></span>[Figure 4](#page-9-0) shows the effect of the differential delay *M* on the magnitude response of a filter with three stages ( $N = 3$ ) and a sample rate change  $R = 7$ . Besides the effect on the placement of the response nulls, increasing M also increases the amount of attenuation in side lobes of the magnitude response.

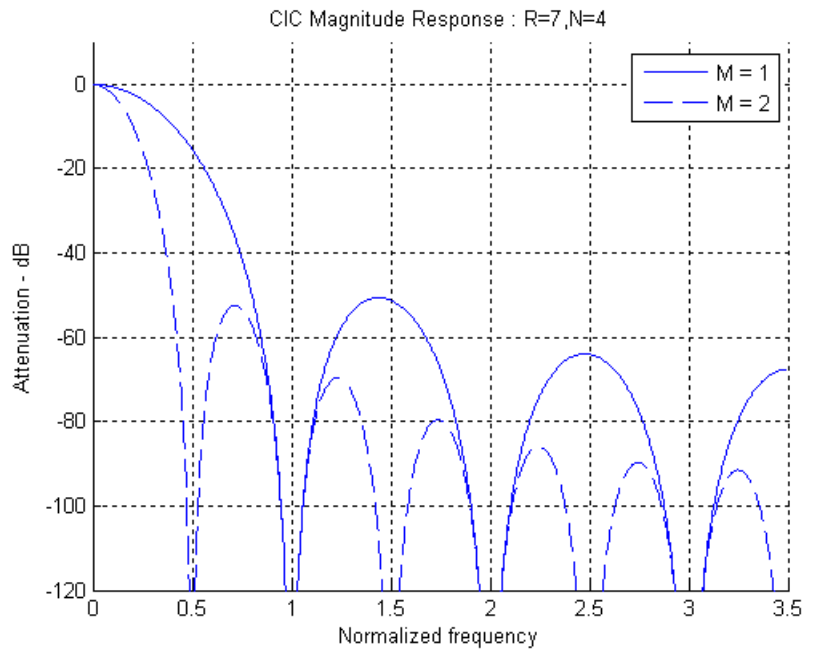

*Figure 4:* **CIC Magnitude Response – Effect of Differential Delay M**

<span id="page-9-1"></span>The rate change parameter *R* can also be used to control the frequency response of the CIC filter. The effect of *R* on the magnitude response can be seen in [Figure 5.](#page-9-1) In essence, increasing the rate change increases the length of the cascaded unit-amplitude, rectangular window of length *R*\**M*. This results in an increase in attenuation and decrease of the width of the response side lobes.

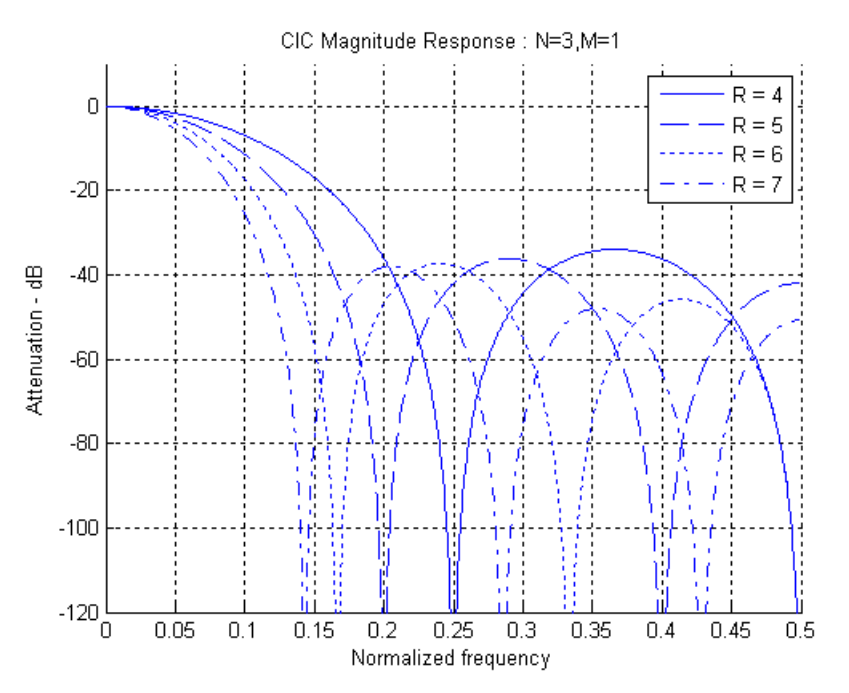

*Figure 5:* **CIC Magnitude Response – Effect of Rate Change R**

<span id="page-10-0"></span>The number of stages parameters, *N*, can also be used to affect the CIC filter magnitude response. This effect can be understood from the fundamental concept of a cascade of *N* filtering stages, each with an impulse response of a unit-amplitude, rectangular window. The larger the number of cascaded stages, the more attenuated the magnitude response side lobes become. This can be seen in [Figure 6.](#page-10-0)

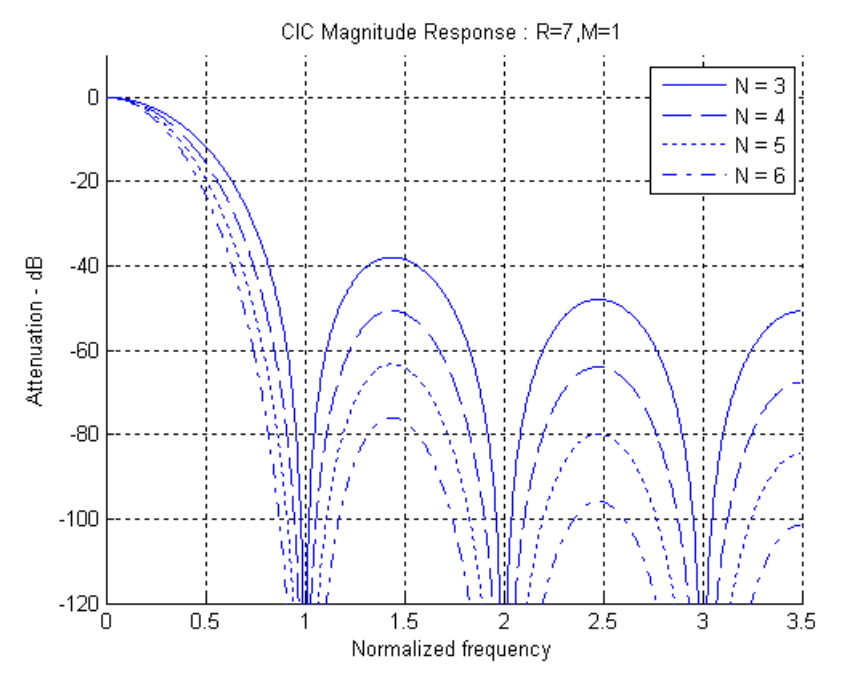

*Figure 6:* **CIC Magnitude Response – Effect of Number of Stages N**

Increasing *N* has the effect of increasing the order of the zeros in the frequency response. This, in turn, increases the attenuation at frequencies in the locality of the zero. This effect is clearly illustrated in [Figure 6](#page-10-0) where we see increasing attenuation of the filter side lobes as *N* is increased.

As the order of the zeros increase, the passband droop also increases, thus narrowing the filter bandwidth. The increased droop may not be acceptable in some applications. The droop is frequently corrected using an additional (non-CIC-based) stage of filtering after the CIC decimator. In the case of a CIC interpolator, the signal may be pre-compensated to account for the impact in the passband as the signal is up-sampled by the CIC interpolator.

<span id="page-11-0"></span>A compensation filter (not part of the CIC compiler) can be used to flatten the passband frequency response. For a CIC decimator, the compensation filter operates at the decimated sample rate. The compensation filter provides  $(x/\sin(x))$ <sup>*N*</sup> shaping. An example of a third order (*N* = 3) *R* = 64 compensated CIC system is shown in [Figure 7](#page-11-0). The plot shows the uncompensated CIC frequency response, the compensation filter frequency response, and the compensated CIC. In this case, since the number of CIC stages is three, the compensation filter has a cubic response of the form  $(x/\sin(x))^3$ .

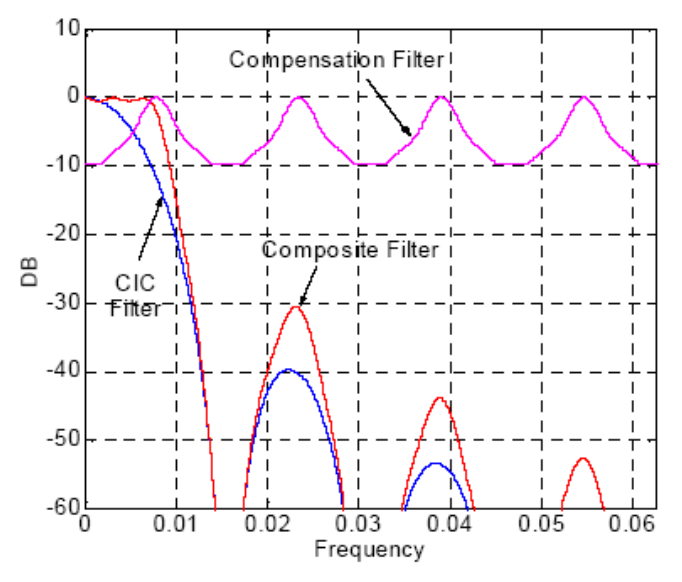

*Figure 7:* **CIC Droop Compensation**

<span id="page-11-1"></span>The compensation filter coefficients employed were [-1, 4, 16, 32, –64, 136, –352, 1312, –352, 136, –64, 32, –16, 4, -1]. [Figure 8](#page-11-1) provides an exploded view of the compensated filter passband.

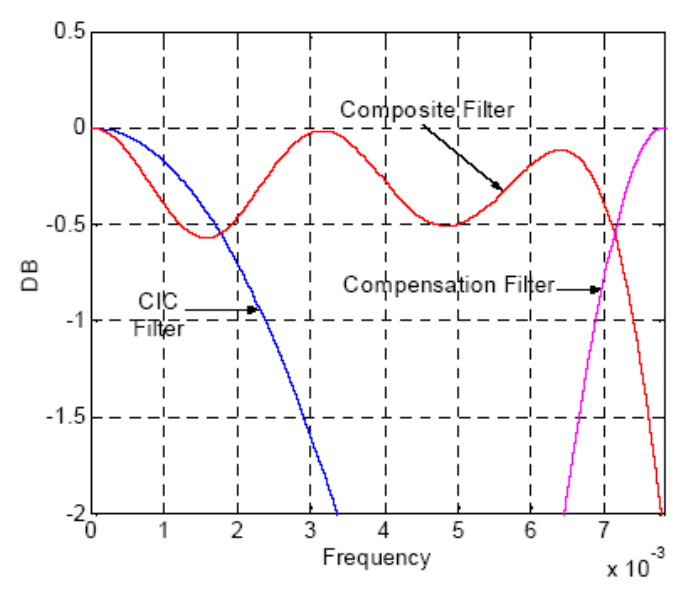

*Figure 8:* **CIC Droop Compensation – Exploded View**

#### **CIC Decimator**

When the output of the filter given by [Equation 1](#page-7-1) is decimated (down-sampled) by a factor *R*, the response of the filter referenced to the lower, down-sampled output rate is expressed in [Equation 4](#page-12-0) as:

$$
H(z) = \frac{(1 - z^{-M})^N}{(1 - z^{-1})^N}
$$
 Equation 4

<span id="page-12-0"></span>This response can be viewed as a cascade of *N* integrators and *N* comb filters.

$$
H(z) = \frac{1}{(1 - z^{-1})^N} * (1 - z^{-M})^N
$$
 Equation 5

A block diagram of a realization of this response can be seen in [Figure 9](#page-12-1). There are two sections to the CIC decimator filter: an integrator section with *N* integrator stages that processes input data samples at a sampling rate *fs,* and a comb section that operates at the lower sampling rate *fs / R*. This comb section consists of *N* comb stages with a differential delay of *M* samples per stage. The down sampling operation decimates the output of the integrator section by passing only every *Rth* sample to the comb section of the filter.

<span id="page-12-1"></span>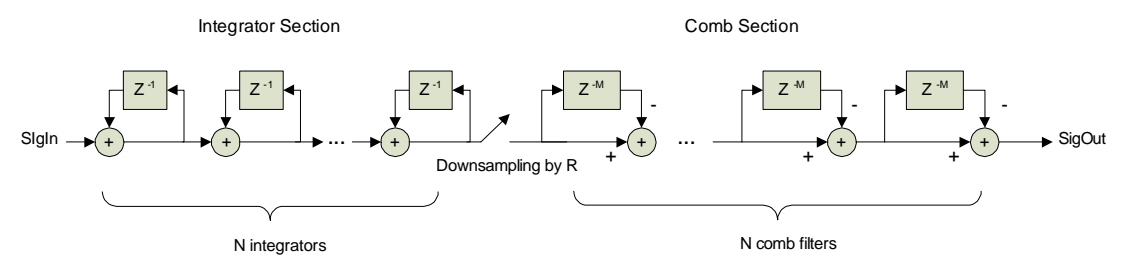

*Figure 9:* **CIC Decimation Filter**

Referring back to [Figure 3,](#page-8-2) when the CIC filter is employed as a decimator, the frequency bands in the interval

$$
\frac{k}{RM} \pm f_c, k = 1, 2, \dots \left\lfloor \frac{R}{2} \right\rfloor
$$
\nEquation 6

alias back into the filter passband. Care must be taken to ensure that the integrated side lobe levels do not impact the intended application. [Figure 10](#page-13-0) shows an example of a CIC decimator response prior to down-sampling to help illustrate the effect of aliasing. In [Figure 10,](#page-13-0) the ideal response of a decimator with sampling rate change of  $R = 8$ , number of stages *N* = 3, and differential delay *M* = 1 is shown. The spectrum of the decimator input is also shown containing energy in the intended passband (low frequencies up to a cutoff frequency  $fc = 1/32$  cycles/sample) and in the stopband (around 1/4 cycles/sample). The output of the decimator (without down-sampling) is shown to demonstrate the attenuation produced by this CIC filter. The dashed vertical lines in [Figure 10](#page-13-0) indicate the frequency ranges that alias to the passband when down-sampling. In this figure, the frequency axis is normalized to the (higher) sampling frequency prior to down-sampling.

<span id="page-13-0"></span>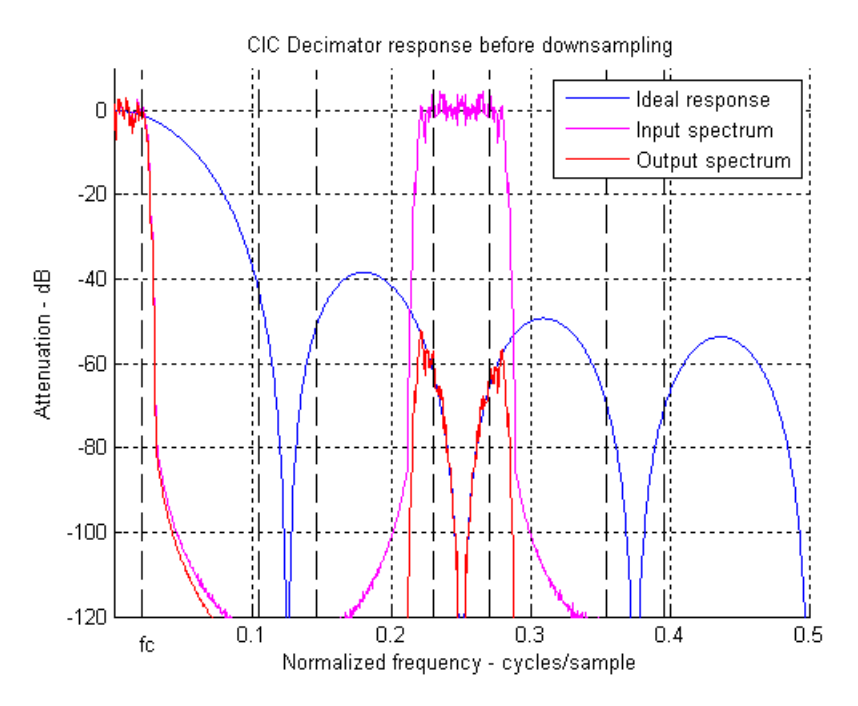

*Figure 10:* **CIC Decimator Response before Down-sampling**

<span id="page-13-1"></span>[Figure 11](#page-13-1) shows the output spectrum of the CIC decimator example. In [Figure 11,](#page-13-1) the frequency axis is normalized relative to the lower sampling rate obtained after down-sampling. Because of this re-normalization of frequencies, the plots in [Figure 11](#page-13-1) can be conceptualized as a zoomed view of the frequency range from 0 to  $1/(2^*R) = 1/16$ cycles/sample of [Figure 10](#page-13-0).

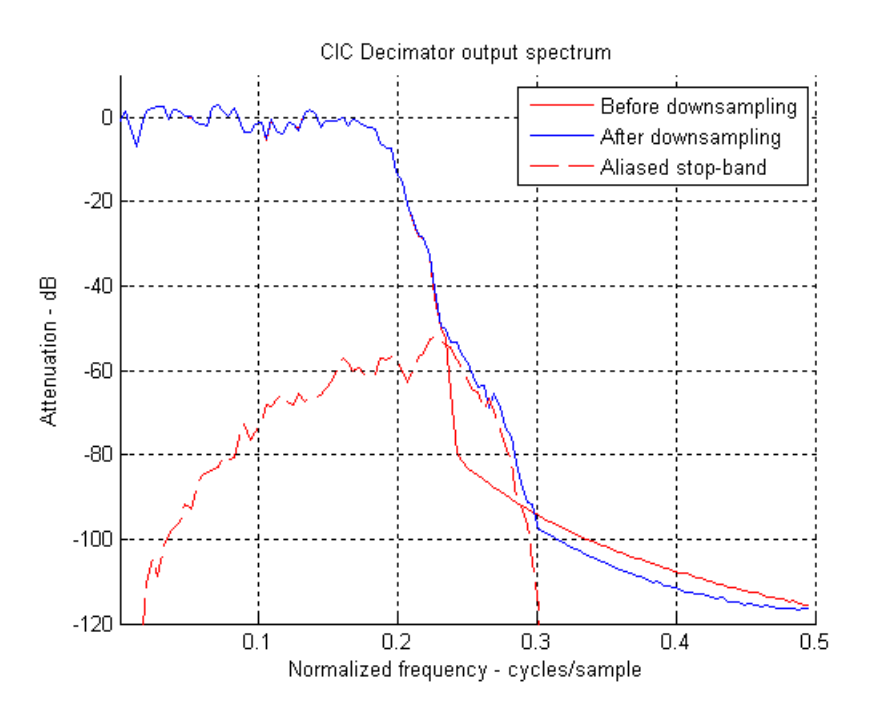

*Figure 11:* **CIC Decimator Output Spectrum**

The important points to note from [Figure 11](#page-13-1) are the following:

- The solid red plot shows the CIC output spectrum if no aliasing occurred.
- The dashed red plot shows the stopband output spectrum when aliased due to down-sampling. This aliased spectrum affects the final output of the CIC decimator by contributing additively to the output spectrum.
- The solid blue plot is the actual output of the CIC decimator which clearly shows the contribution of the aliased spectrum from down-sampling.

Again, care must be taken to ensure that the CIC decimator parameters are properly chosen to avoid detrimental effects from aliasing.

#### **Pipelined CIC Decimator**

To support high system clock frequencies, the CIC decimator is implemented using the pipelined architecture shown in [Figure 12](#page-14-0).

<span id="page-14-0"></span>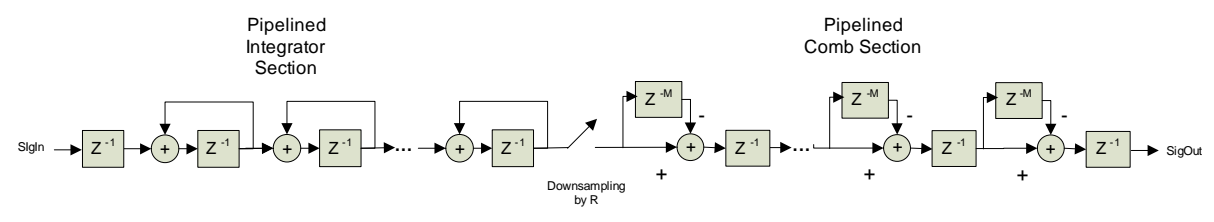

*Figure 12:* **Pipelined CIC Decimator**

#### **Register Growth in CIC Decimator**

The CIC data path undergoes internal register growth that is a function of all the design parameters: *N, M, R* in addition to the input sample precision *B*. As shown in [\[Ref 1\]](#page-36-0), the output bit width of a CIC decimator with full precision is given by

$$
B_{\text{max}} = \lceil N \log_2 RM + B \rceil
$$
 *Equation 7*

<span id="page-14-1"></span>where  $\lceil \cdot \rceil$  denotes the ceiling operator. The CIC compiler supports both full and limited precision output. For full precision, the CIC decimator implementation uses B*max* bits internally for each of the integrator and differentiator stages. This introduces no quantization error at the output. For limited precision (that is, output bit width less than *Bmax*), the registers in the integrator and comb stages are sized to limit the quantization noise variance at the output as described in [\[Ref 1\]](#page-36-0). Consequently, the hardware resources in a CIC decimator implementation can be reduced when using limited precision output at the cost of quantization noise. This ability to trade off resources and quantization noise is important to achieve an optimum implementation.

### **CIC Interpolator**

The structure for a CIC interpolator filter is shown in [Figure 13.](#page-15-0) This structure is similar to that of a CIC decimator with the integrator and comb sections in reverse order. In this case, there is an up-sampling of data by a factor, *R*, between the comb and integrator sections. This rate increase is done by inserting *R-1* zero-valued samples between consecutive samples of the comb section output. The up-sampled and filtered data stream is output at the sample rate *fs.*

<span id="page-15-0"></span>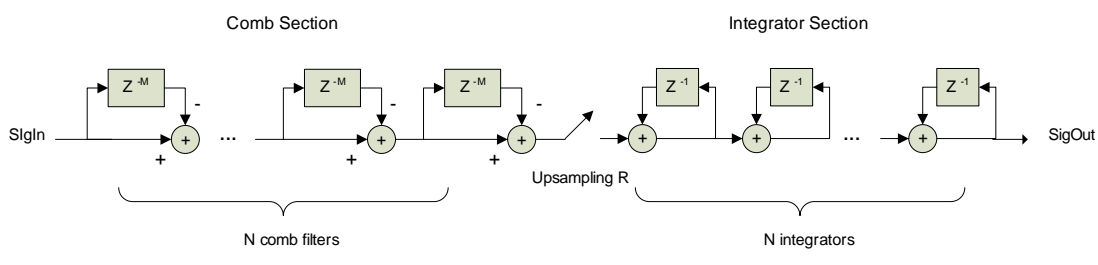

*Figure 13:* **CIC Interpolator**

<span id="page-15-1"></span>For interpolation, the response of the CIC filter is applied to the up-sampled (zero-valued samples inserted) input signal. The effect of this processing is shown in [Figure 14](#page-15-1) in a filter with rate change  $R = 7$ , number of stages  $N = 4$ , and differential delay  $M = 1$ . The peaks in the output interpolated signal show the effect of the magnitude response of the CIC filter applied to the spectrum images of the up-sampled input signal.

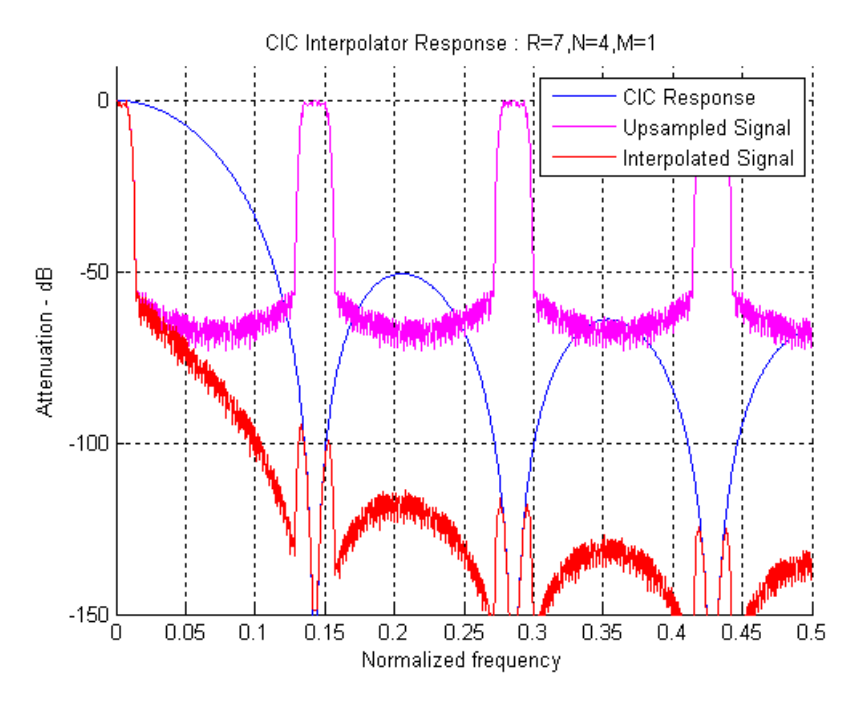

*Figure 14:* **CIC Interpolator Response**

#### **Pipelined CIC Interpolator**

Similarly to the CIC decimator, the CIC interpolator core implementation uses a pipelined structure to support high system clock frequencies. This pipelined structure is shown in [Figure 15.](#page-15-2)

<span id="page-15-2"></span>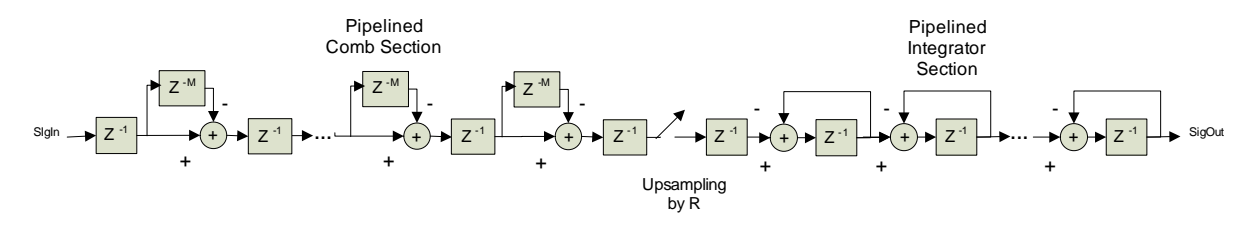

*Figure 15:* **Pipelined CIC Interpolator**

#### **Register Growth in CIC Interpolator**

The data path in a CIC interpolator also undergoes internal register growth that is a function of all the design parameters: *N*, *M*, *R*, in addition to the input sample precision *B*. As shown in [\[Ref 1\]](#page-36-0), the registers in the comb and integrator sections grow monotonically with the maximum register size occurring at the output of the last stage (output of the CIC filter). The maximum register width is given by [Equation 8](#page-16-1):

$$
B_{\max} = \left\lceil \log_2 \frac{(RM)^N}{R} + B \right\rceil
$$
 *Equation 8*

<span id="page-16-1"></span>where  $\lceil \cdot \rceil$  denotes the ceiling operator. The CIC compiler always sizes the internal stage registers according to the register growth as described in [\[Ref 1\]](#page-36-0). The output of the filter can be selected to be full or limited precision (with truncation or rounding) to accommodate an output width specific to an application. Using limited precision does not affect the internal register sizes and only the final stage output is scaled, and rounded if desired, to provide the selected output width.

### **Output Width and Gain**

As illustrated by [Equation 7](#page-14-1) and [Equation 8](#page-16-1), the gain of a CIC filter is a function of all the key design parameters. When the output width is equal to the maximum register width, the core outputs the full precision result and the magnitude of the core output reflects the filter gain. When the output width is set to less than the maximum register width, the output is truncated with a corresponding reduction in gain.

When the core is configured to have a programmable rate change, there is a corresponding change in gain as the filter rate is changed. When the output is specified to full precision, the change in gain is apparent in the core output magnitude as the rate is changed. When the output is truncated, the core shifts the internal result, given the  $B_{max}$  for the current rate change, to fully occupy the output bits.

## <span id="page-16-0"></span>**Control Signals and Timing**

The CIC filter employs a data-flow style interface for supplying input samples to the core and for reading the filter output port. ND (New Data), RFD (Ready For Data), and RDY (Ready) are used to coordinate I/O operations. The core output status signal RFD signals to the system that the filter is ready for data. RFD is active high. Asserting ND High indicates to the core the availability of a new input sample on the DIN port. The RDY output signal indicates that a new filter output sample is available on the DOUT port.

The interface signals are typically used in the following manner: The user system first waits for  $RFD = 1$ , which signals that a new input sample can be written to the filter. The new input sample is placed on the DIN port and ND is placed in the active state ( $ND = 1$ ) for a single clock cycle. Asserting  $ND$  indicates to the core that it should sample the DIN port. The filter samples DIN on the rising edge of the clock (*CLK*) qualified with ND = 1. A filter read operation can occur when the core asserts  $RDY = 1$ .  $RDY$  can be used as a new data signal for a down-stream processing block that is consuming the filter output samples.

For multiple-channel implementations, the CIC Compiler core supports time-multiplexed input and output. The filter input data in the DIN port is expected to have an ordered, time-multiplexed format. The core produces time-multiplexed output data on the DOUT port. Two additional ports are included in multi-channel implementation. The CHAN\_SYNC port signal indicates the time of the output corresponding to the first channel in the time-multiplexed stream. The CHAN\_OUT port indicates the time for each channel output in the time-multiplexed steam.

For programmable rate implementations, the RATE and RATE\_WE input ports allow control of the rate change in the CIC filter core. The RATE port is sampled when RATE\_WE is asserted high. The core uses the new RATE value on the next input sample, for a single channel implementation, or the next input to the first channel, for multiple channel implementations.

### **Decimator**

The timing for a CIC decimator with a down-sampling factor *R* = 4 is shown in [Figure 16](#page-17-0). In this example, the core is not oversampled and can accept a new input sample on every clock edge. Some number of clock cycles after the first input sample has been written to the filter, RDY is asserted by the filter to indicate that the first output sample is available. This time interval is a function of the down-sampling factor *R* and a fixed latency that is related to internal pipeline registers in the core. The number of pipeline stages depends on the core parameters. After the first output sample has been produced, subsequent outputs are available every *R* clock cycles. It is strongly recommended that designers employ the RDY signal as a qualifying signal for any processes that consume the filter output samples.

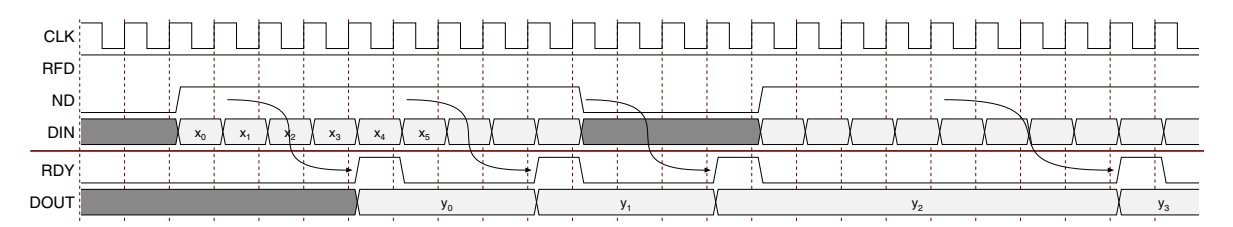

*Figure 16:* **CIC Decimator – Fixed Rate, Single Channel**

<span id="page-17-0"></span>[Figure 17](#page-17-1) shows the timing for the same filter configuration with an input sample period of 3.

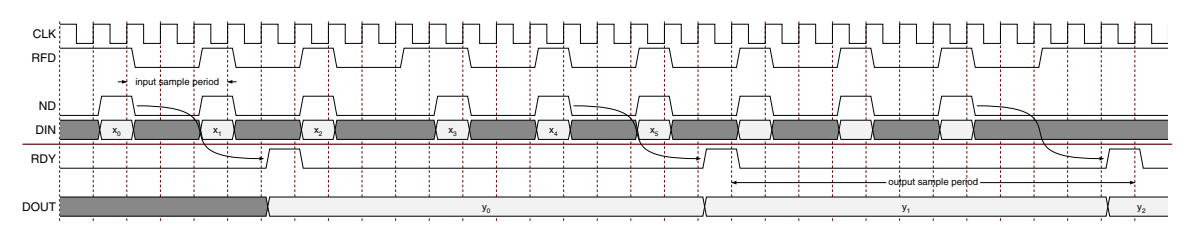

<span id="page-17-1"></span>*Figure 17:* **CIC Decimator – Fixed Rate, Single Channel, Oversampled**

[Figure 18](#page-18-0) shows the timing for a multi-channel CIC decimator with a rate change  $R = 4$ . In this example the decimator filter handles three channels of data and is configured to use the block-based interface. The input to the decimator DIN shows the time-multiplexed samples with labels to indicate the corresponding channel number. The output of the decimator DOUT shows the time-multiplexed data.

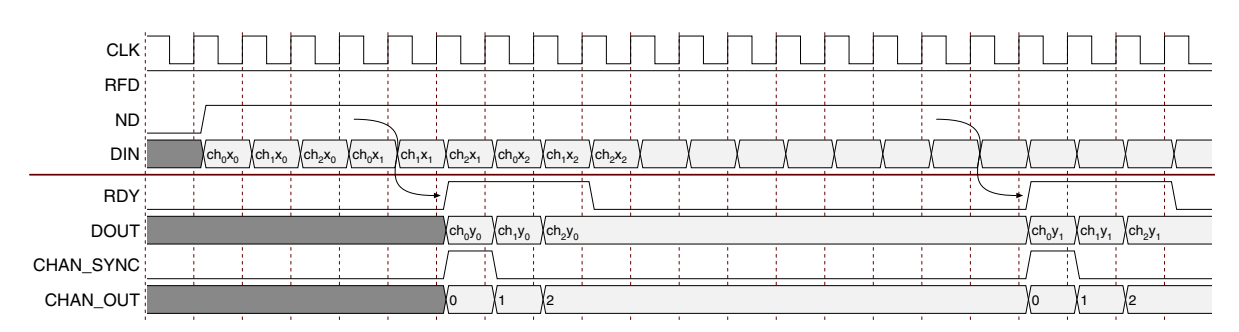

*Figure 18:* **CIC Decimator – Fixed Rate, Multi-Channel, Block interface**

<span id="page-18-0"></span>[Figure 19](#page-18-1) shows the timing for the same filter configuration using the streaming interface.

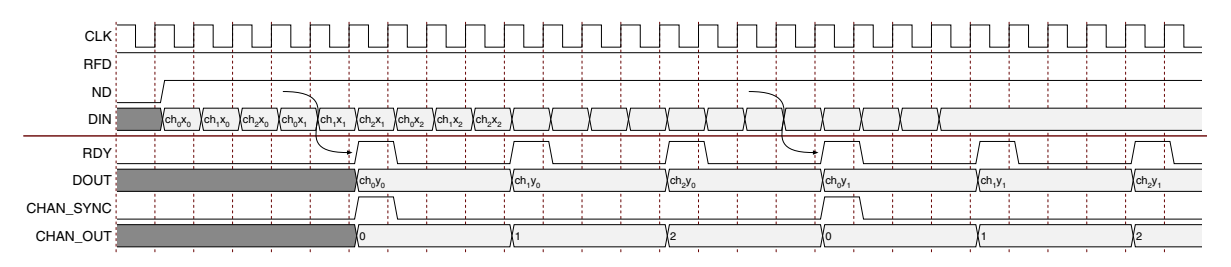

*Figure 19:* **CIC Decimator – Fixed Rate, Multi-Channel, Streaming interface**

<span id="page-18-1"></span>[Figure 20](#page-18-2) shows the timing for a CIC decimator with programmable rate. In the timing diagram, the decimator is shown with an initial down-sampling rate value of 4. After some time, the down sampling rate is changed to 7 by setting the value on the RATE port to 7 and asserting RATE\_WE.

<span id="page-18-2"></span>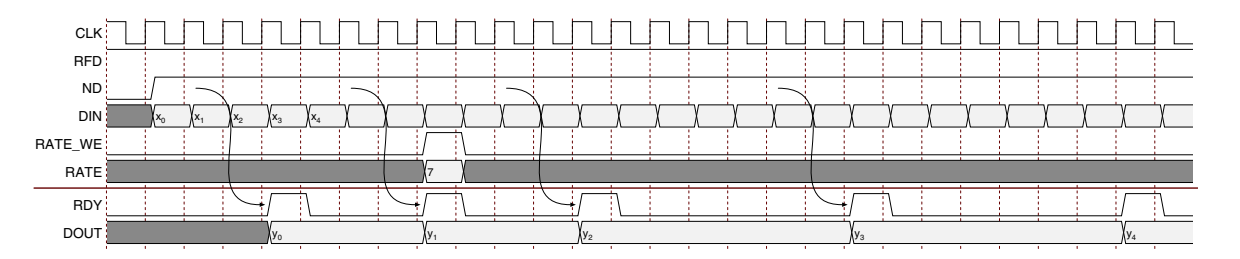

*Figure 20:* **CIC Decimator with Programmable Rate**

### **Interpolator**

[Figure 21](#page-19-0) shows the timing for a CIC interpolator with an up-sampling factor  $R = 4$ . A new input sample can be accepted by the core every 4th cycle of the clock. After the initial start-up latency, RDY is asserted, and a new filter output is available on every subsequent clock edge. For every input delivered to the filter core, four output samples are generated.

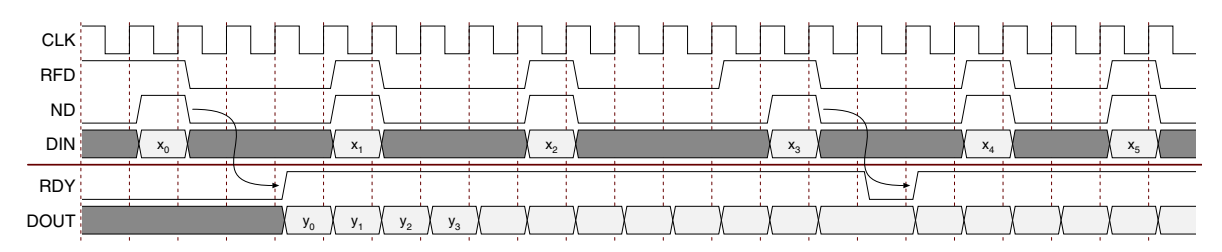

*Figure 21:* **CIC Interpolator – Fixed Rate, Single Channel**

<span id="page-19-0"></span>[Figure 22](#page-19-1) shows the same filter configuration with an input sample period of 8.

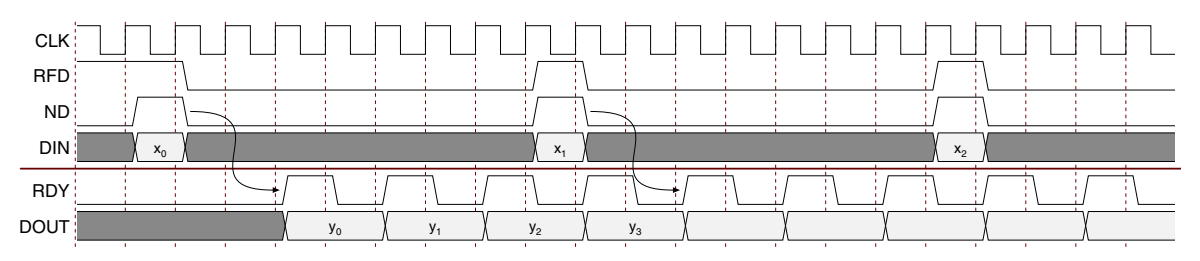

*Figure 22:* **CIC Interpolator – Fixed Rate, Single Channel, Oversampled**

<span id="page-19-1"></span>[Figure 23](#page-19-2) shows the timing for a multi-channel CIC interpolator with a rate change *R* = 4. In this example the interpolator filter handles two channels of data and uses the block-based interface. The input DIN shows the time-multiplexed samples with labels to indicate the corresponding channel number. The output DOUT shows the time-multiplexed data samples.

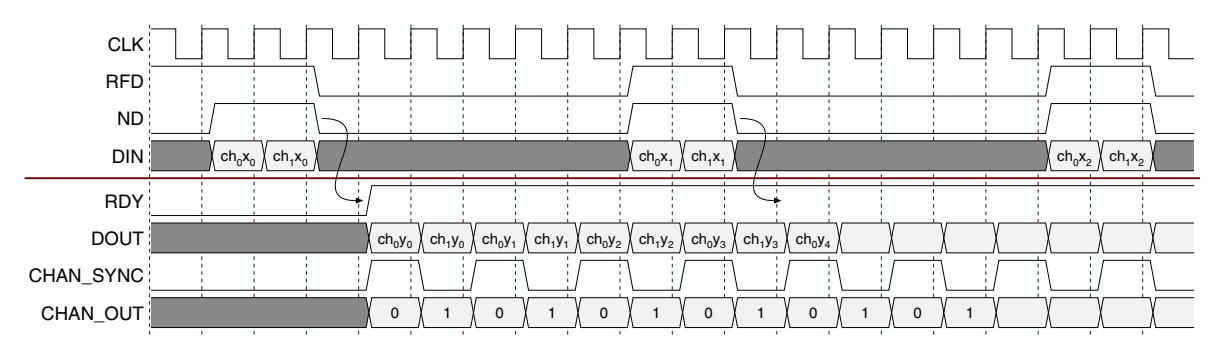

<span id="page-19-2"></span>*Figure 23:* **CIC Interpolator – Fixed Rate, Multi-Channel, Block interface**

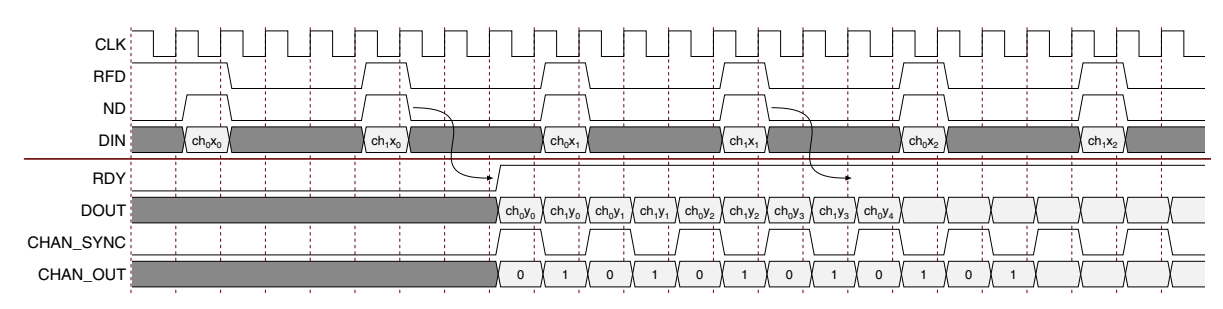

[Figure 24](#page-20-0) shows the same filter configuration using the streaming interface.

*Figure 24:* **CIC Interpolator – Fixed Rate, Multi-Channel, Streaming interface**

<span id="page-20-0"></span>[Figure 25](#page-20-1) shows the timing for a CIC interpolator with programmable rate. In the timing diagram, the interpolator is shown with an initial up-sampling rate value of 4. After some time, the up-sampling rate is changed to 7 by setting the RATE port to 7 and asserting RATE\_WE.

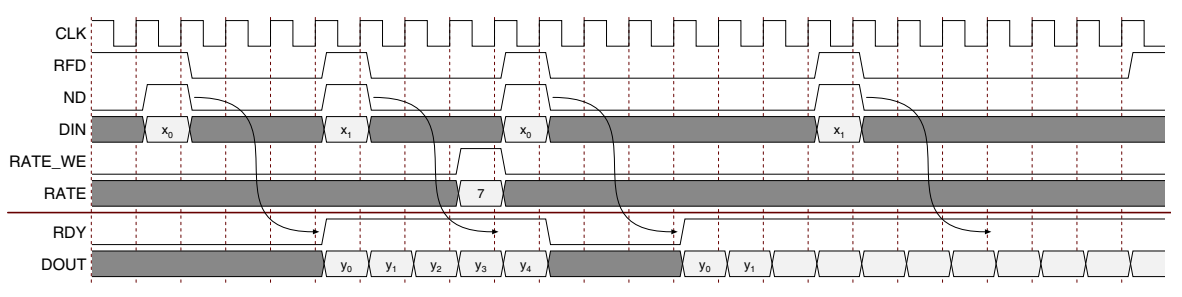

*Figure 25:* **CIC Interpolator with Programmable Rate**

## <span id="page-20-1"></span>**Performance and Resource Utilization**

[Table 3](#page-21-0) through [Table 10](#page-35-0) provide performance and resource usage information for a number of different filter configurations.

The maximum clock frequency results were obtained by double-registering input and output ports to reduce dependence on I/O placement. The inner level of registers used a separate clock signal to measure the path from the input registers to the first output register through the core.

The resource usage results do not include the preceding "characterization" registers and represent the true logic used by the core to implement a single multiplier. LUT counts include SRL16s or SRL32s (according to device family).

The map options used were: "map -ol high"

The par options used were: "par -ol high"

Clock frequency does not take clock jitter into account and should be derated by an amount appropriate to the clock source jitter specification.

The maximum achievable clock frequency and the resource counts may also be affected by other tool options, additional logic in the FPGA device, using a different version of Xilinx tools, and other factors.

### **CIC Decimator**

The Virtex-6 FPGA test cases in [Table 3](#page-21-0) used ISE speed file version "ADVANCED 1.01e 2009-07-13."

<span id="page-21-0"></span>*Table 3:* **CIC Decimator: Virtex-6 XC6VLX75T-1-FF784**

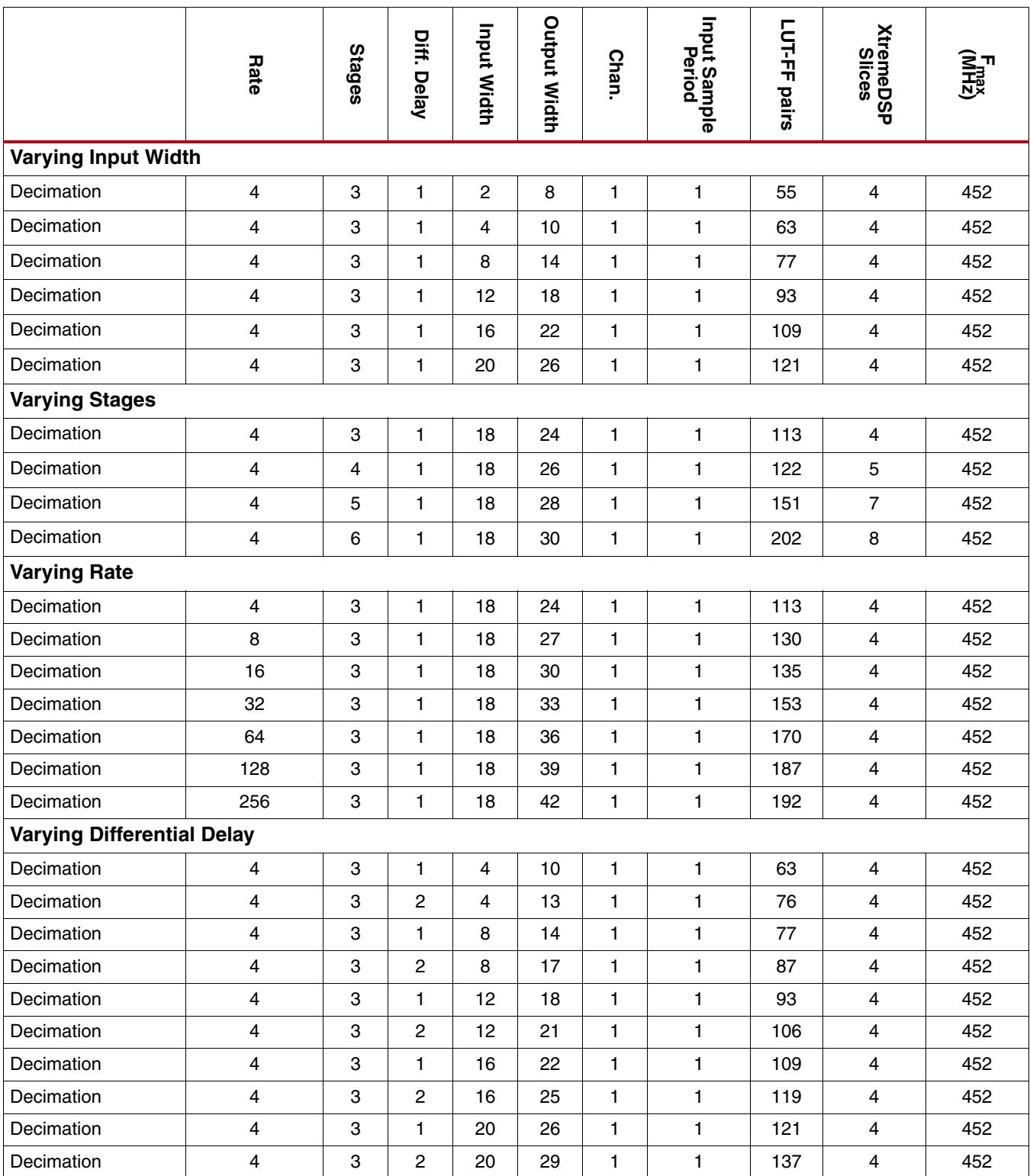

#### *Table 3:* **CIC Decimator: Virtex-6 XC6VLX75T-1-FF784** *(Cont'd)*

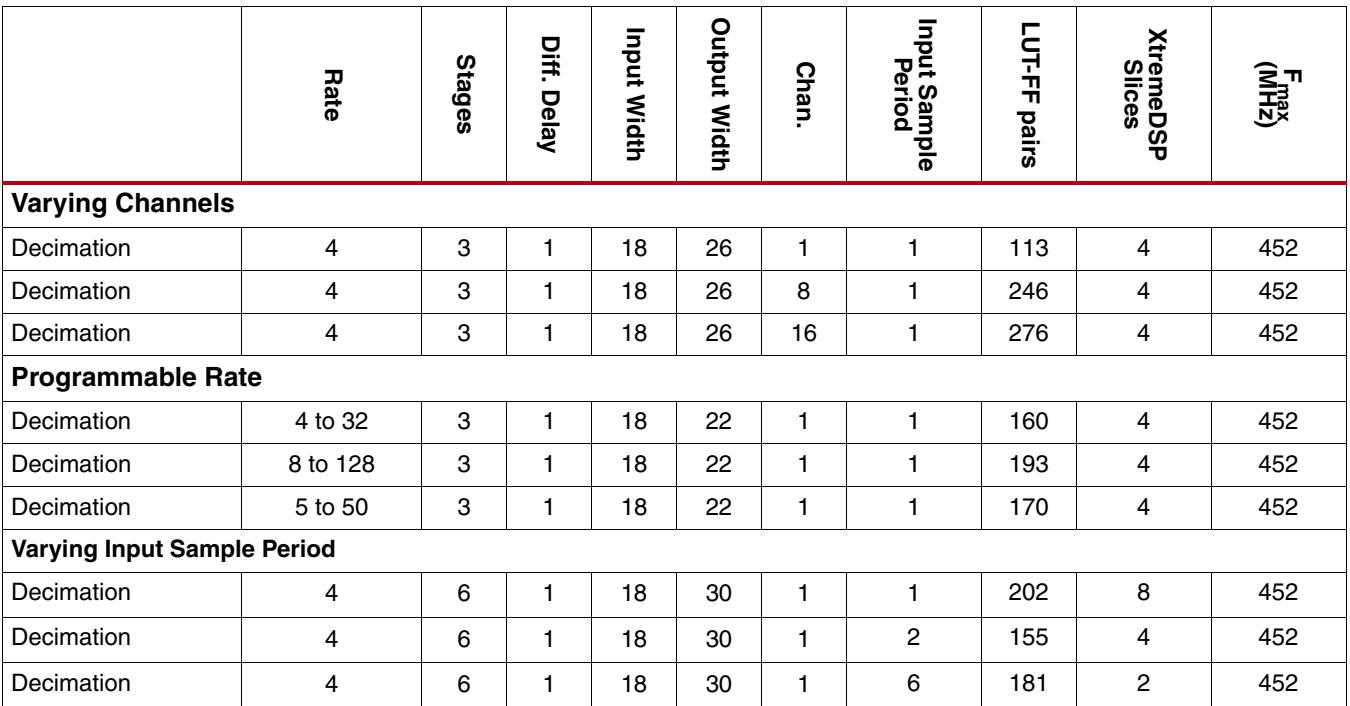

The Virtex-5 FPGA test cases in [Table 4](#page-23-0) used ISE speed file version "PRODUCTION 1.65 2009-07-13, STEPPING level 0."

<span id="page-23-0"></span>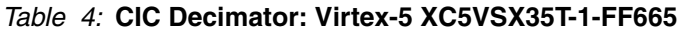

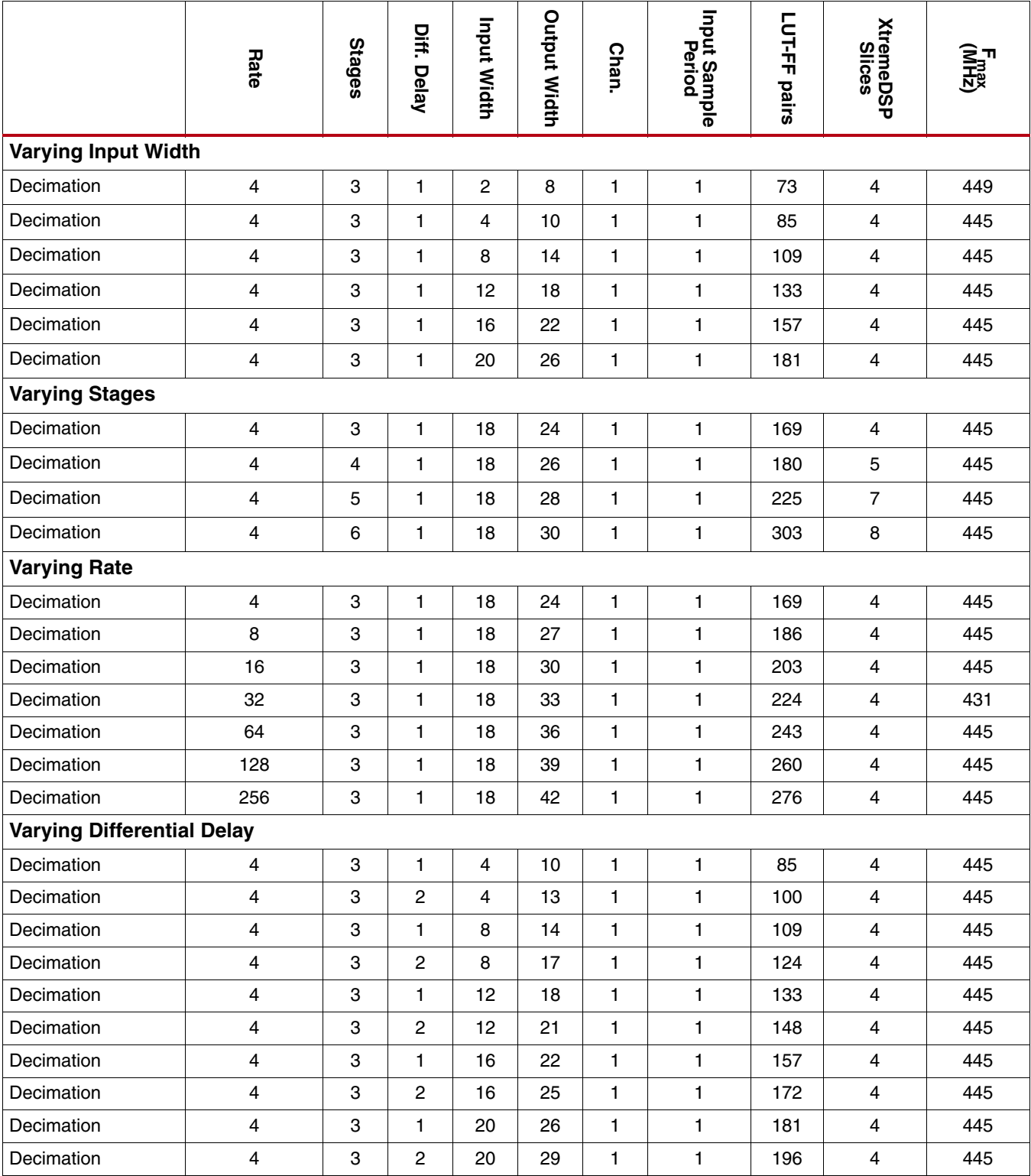

#### *Table 4:* **CIC Decimator: Virtex-5 XC5VSX35T-1-FF665** *(Cont'd)*

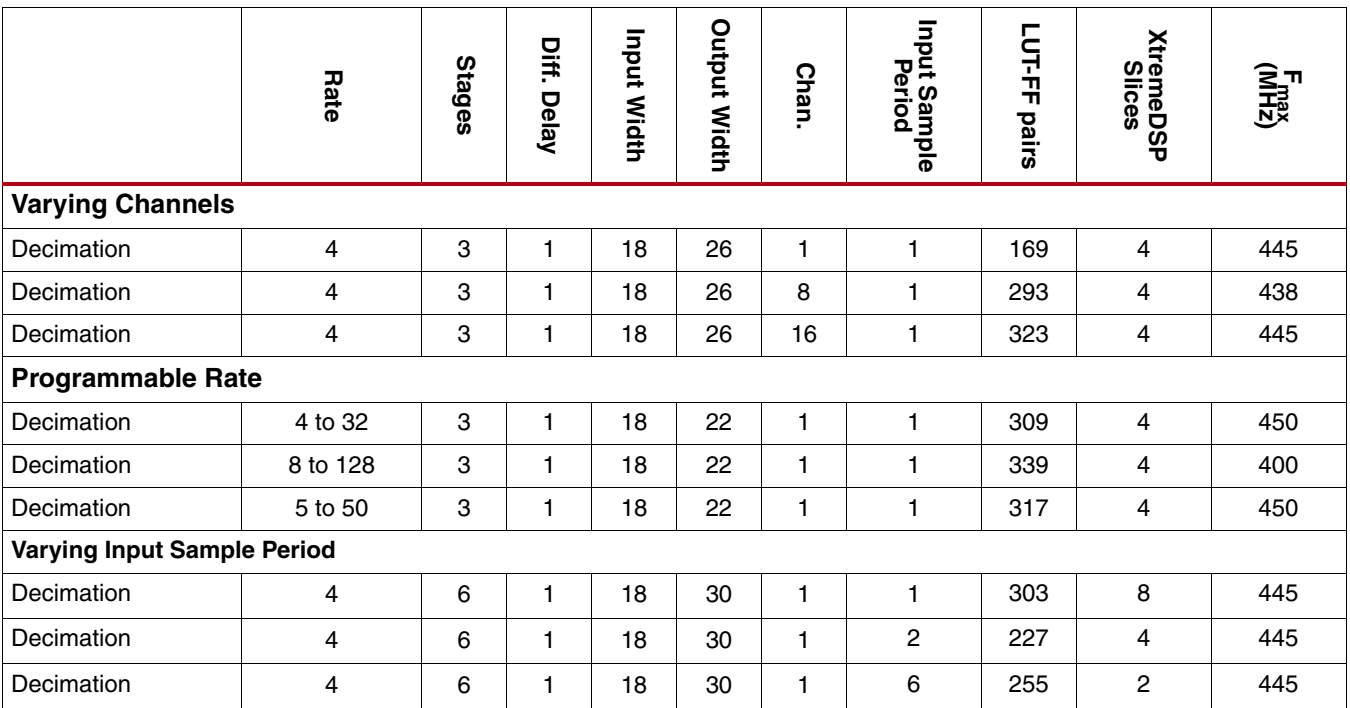

The Spartan-6 FPGA test cases in [Table 5](#page-25-0) used ISE speed file version "ADVANCED 1.01d 2009-07-13."

<span id="page-25-0"></span>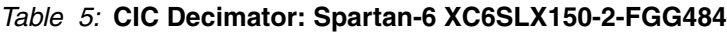

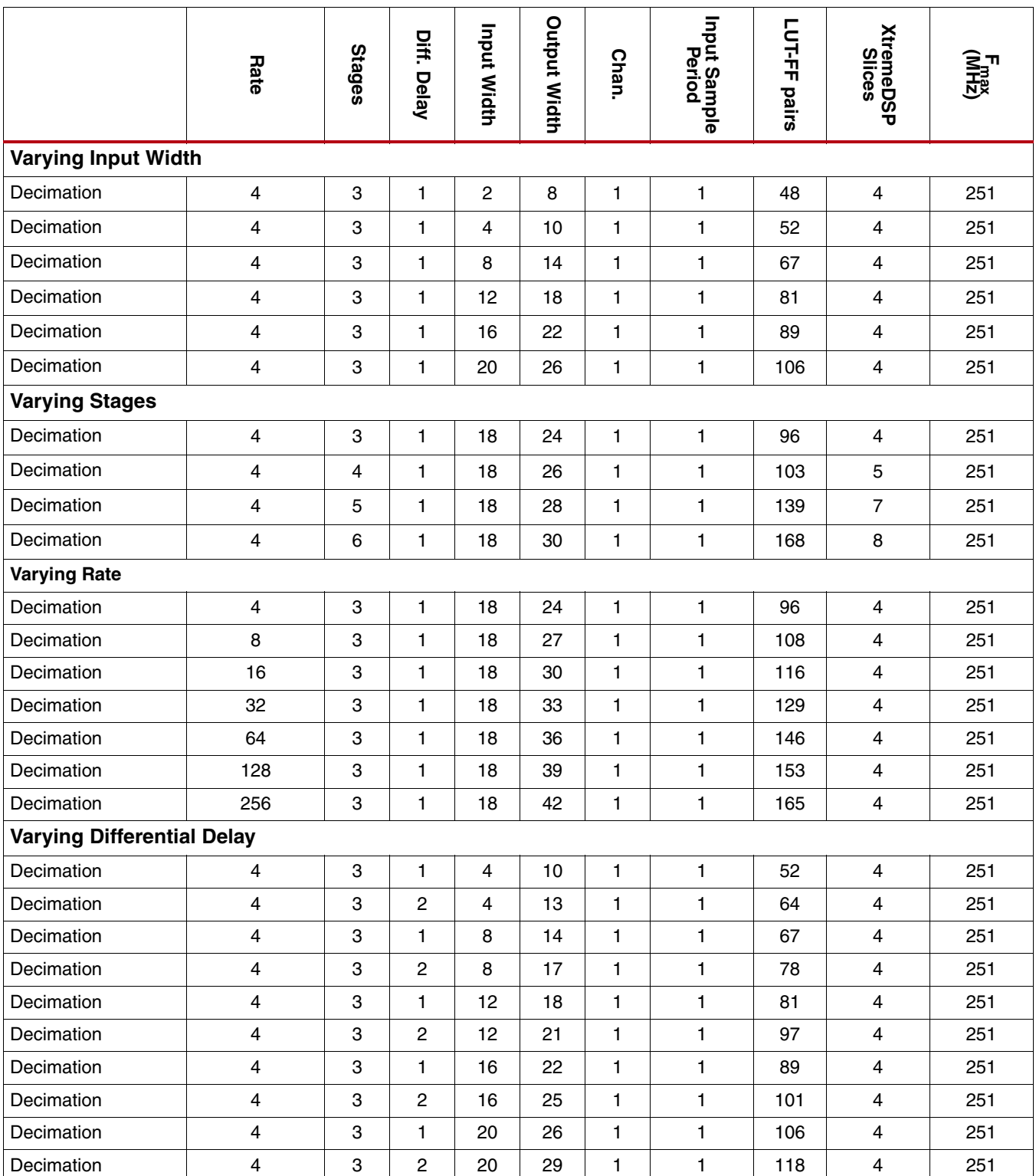

#### *Table 5:* **CIC Decimator: Spartan-6 XC6SLX150-2-FGG484** *(Cont'd)*

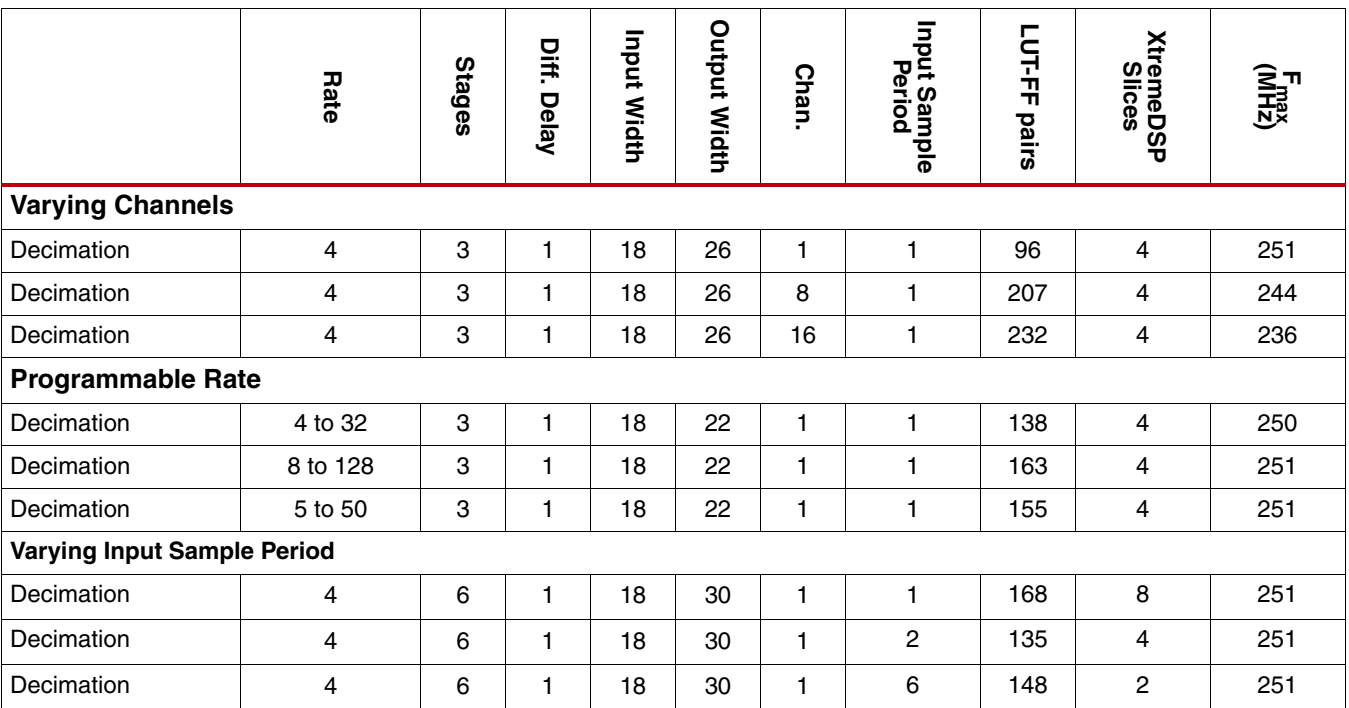

The Spartan-3DSP FPGA test cases in [Table 6](#page-27-0) used ISE speed file version "PRODUCTION 1.33 2009-07-13."

<span id="page-27-0"></span>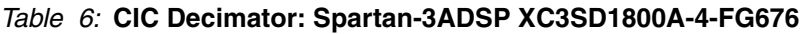

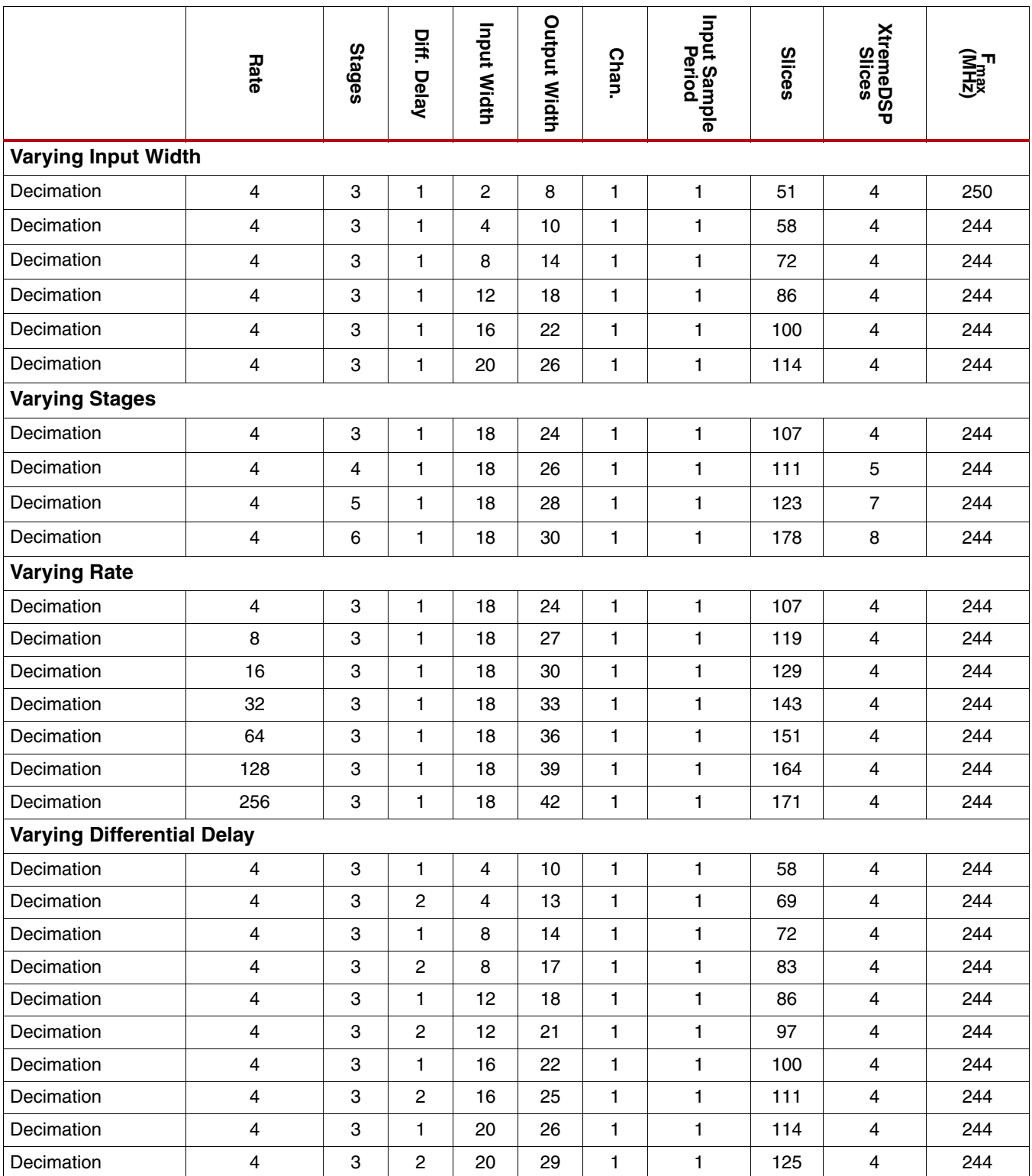

#### *Table 6:* **CIC Decimator: Spartan-3ADSP XC3SD1800A-4-FG676** *(Cont'd)*

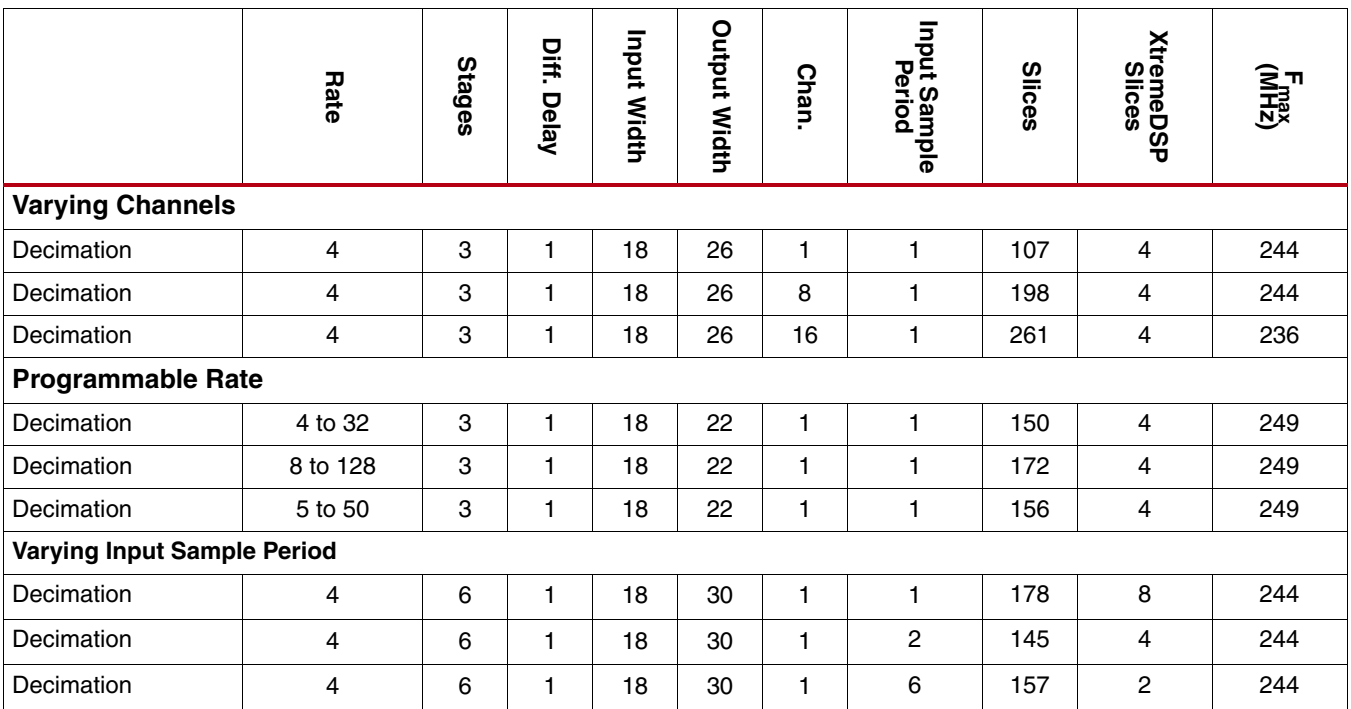

### **CIC Interpolator**

The Virtex-6 FPGA test cases in [Table 7](#page-29-0) used ISE speed file version "ADVANCED 1.01e 2009-07-13."

<span id="page-29-0"></span>*Table 7:* **CIC Interpolator: Virtex-6 XC6VLX75T-1-FF784**

|                                   | Rate                    | <b>Stages</b> | Diff. Delay    | Input Width    | <b>Output Width</b> | <b>Chan.</b> | Input Sample<br>Period  | LUT-FF pairs | <b>XtremeDSP</b><br>Slices |     |  |  |  |
|-----------------------------------|-------------------------|---------------|----------------|----------------|---------------------|--------------|-------------------------|--------------|----------------------------|-----|--|--|--|
| <b>Varying Input Width</b>        |                         |               |                |                |                     |              |                         |              |                            |     |  |  |  |
| Interpolation                     | $\overline{\mathbf{4}}$ | 3             | 1              | $\overline{c}$ | 6                   | 1            | $\overline{\mathbf{4}}$ | 46           | 4                          | 452 |  |  |  |
| Interpolation                     | 4                       | 3             | 1              | 4              | 8                   | 1            | 4                       | 55           | $\overline{\mathbf{4}}$    | 452 |  |  |  |
| Interpolation                     | 4                       | 3             | 1              | 8              | 12                  | 1            | $\overline{4}$          | 78           | 4                          | 452 |  |  |  |
| Interpolation                     | 4                       | 3             | 1              | 12             | 16                  | $\mathbf{1}$ | 4                       | 99           | 4                          | 452 |  |  |  |
| Interpolation                     | 4                       | 3             | $\mathbf{1}$   | 16             | 20                  | $\mathbf{1}$ | 4                       | 118          | 4                          | 452 |  |  |  |
| Interpolation                     | $\overline{\mathbf{4}}$ | 3             | 1              | 20             | 24                  | 1            | 4                       | 141          | 4                          | 452 |  |  |  |
| <b>Varying Stages</b>             |                         |               |                |                |                     |              |                         |              |                            |     |  |  |  |
| Interpolation                     | $\overline{\mathbf{4}}$ | 3             | 1              | 18             | 22                  | 1            | 4                       | 131          | $\overline{\mathbf{4}}$    | 452 |  |  |  |
| Interpolation                     | 4                       | 4             | 1              | 18             | 24                  | 1            | $\overline{4}$          | 140          | $\sqrt{5}$                 | 452 |  |  |  |
| Interpolation                     | 4                       | 5             | $\mathbf{1}$   | 18             | 26                  | $\mathbf{1}$ | 4                       | 160          | $\overline{7}$             | 452 |  |  |  |
| Interpolation                     | $\overline{\mathbf{4}}$ | $\,6$         | 1              | 18             | 28                  | 1            | $\overline{\mathbf{4}}$ | 201          | 8                          | 452 |  |  |  |
| <b>Varying Rate</b>               |                         |               |                |                |                     |              |                         |              |                            |     |  |  |  |
| Interpolation                     | $\overline{\mathbf{4}}$ | 3             | 1              | 18             | 22                  | 1            | $\overline{\mathbf{4}}$ | 131          | $\overline{4}$             | 452 |  |  |  |
| Interpolation                     | 8                       | 3             | 1              | 18             | 24                  | 1            | 8                       | 136          | 4                          | 452 |  |  |  |
| Interpolation                     | 16                      | 3             | 1              | 18             | 26                  | $\mathbf{1}$ | 16                      | 140          | $\overline{4}$             | 452 |  |  |  |
| Interpolation                     | 32                      | 3             | 1              | 18             | 28                  | $\mathbf{1}$ | 32                      | 145          | $\overline{4}$             | 452 |  |  |  |
| Interpolation                     | 64                      | 3             | 1              | 18             | 30                  | 1            | 64                      | 158          | 4                          | 452 |  |  |  |
| Interpolation                     | 128                     | 3             | 1              | 18             | 32                  | $\mathbf{1}$ | 128                     | 154          | 4                          | 452 |  |  |  |
| Interpolation                     | 256                     | 3             | 1              | 18             | 34                  | $\mathbf{1}$ | 256                     | 154          | $\overline{\mathbf{4}}$    | 452 |  |  |  |
| <b>Varying Differential Delay</b> |                         |               |                |                |                     |              |                         |              |                            |     |  |  |  |
| Interpolation                     | 4                       | 3             | $\mathbf{1}$   | 4              | 8                   | $\mathbf{1}$ | 4                       | 55           | 4                          | 452 |  |  |  |
| Interpolation                     | 4                       | 3             | $\overline{c}$ | 4              | 11                  | 1            | 4                       | 64           | 4                          | 452 |  |  |  |
| Interpolation                     | $\overline{\mathbf{4}}$ | 3             | 1              | 8              | 12                  | 1            | 4                       | 78           | 4                          | 452 |  |  |  |
| Interpolation                     | $\overline{\mathbf{4}}$ | 3             | $\overline{c}$ | 8              | 15                  | $\mathbf{1}$ | $\overline{\mathbf{4}}$ | 85           | $\overline{\mathbf{4}}$    | 452 |  |  |  |
| Interpolation                     | 4                       | 3             | 1              | 12             | 16                  | $\mathbf{1}$ | $\overline{\mathbf{4}}$ | 99           | $\overline{4}$             | 452 |  |  |  |
| Interpolation                     | $\overline{\mathbf{4}}$ | 3             | $\overline{c}$ | 12             | 19                  | $\mathbf{1}$ | $\overline{\mathbf{4}}$ | 105          | $\overline{4}$             | 452 |  |  |  |
| Interpolation                     | $\overline{\mathbf{4}}$ | 3             | $\mathbf{1}$   | 16             | 20                  | $\mathbf{1}$ | $\overline{4}$          | 118          | $\overline{4}$             | 452 |  |  |  |
| Interpolation                     | 4                       | 3             | $\overline{c}$ | 16             | 23                  | 1            | 4                       | 125          | $\overline{4}$             | 452 |  |  |  |
| Interpolation                     | $\overline{\mathbf{4}}$ | 3             | 1              | 20             | 24                  | $\mathbf{1}$ | 4                       | 141          | $\overline{4}$             | 452 |  |  |  |
| Interpolation                     | $\overline{\mathbf{4}}$ | 3             | $\overline{c}$ | 20             | 27                  | $\mathbf{1}$ | $\overline{4}$          | 150          | $\overline{4}$             | 452 |  |  |  |

## *Table 7:* **CIC Interpolator: Virtex-6 XC6VLX75T-1-FF784** *(Cont'd)*

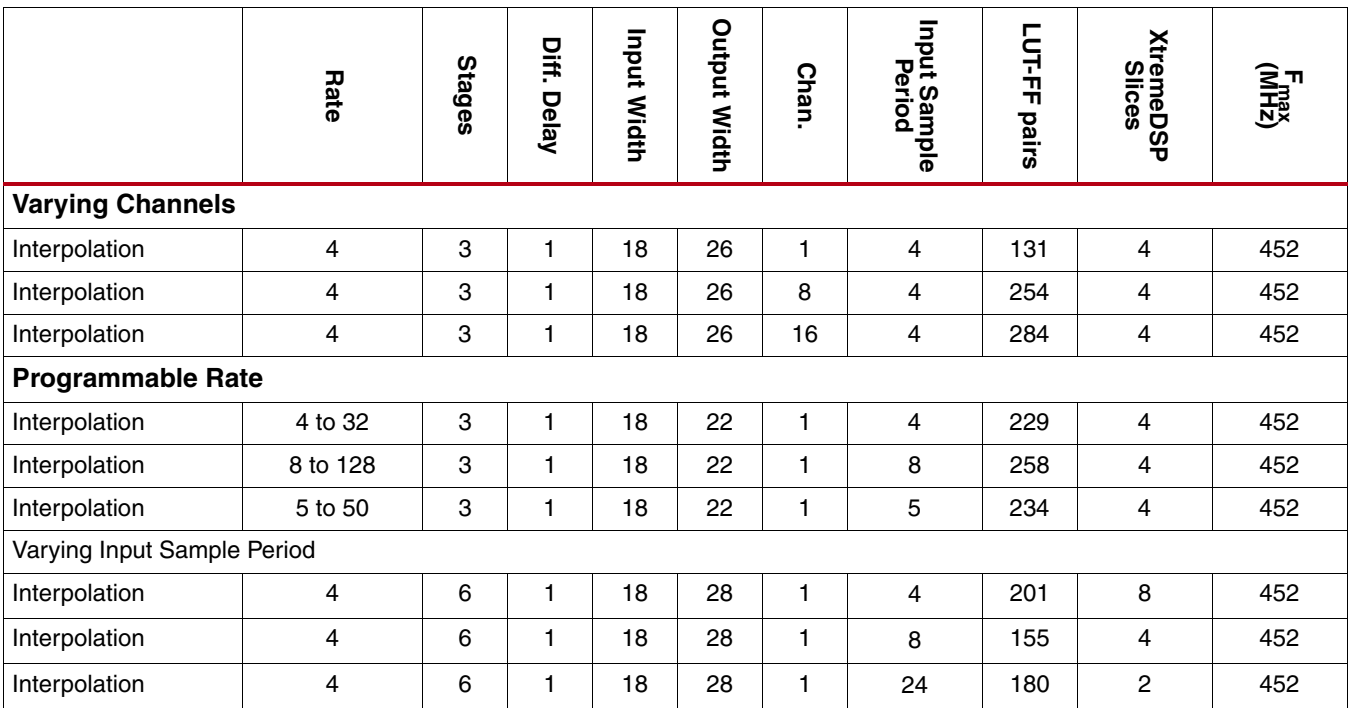

The Virtex-5 FPGA test cases in [Table 8](#page-31-0) used ISE speed file version "PRODUCTION 1.65 2009-07-13, STEPPING level 0."

<span id="page-31-0"></span>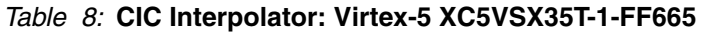

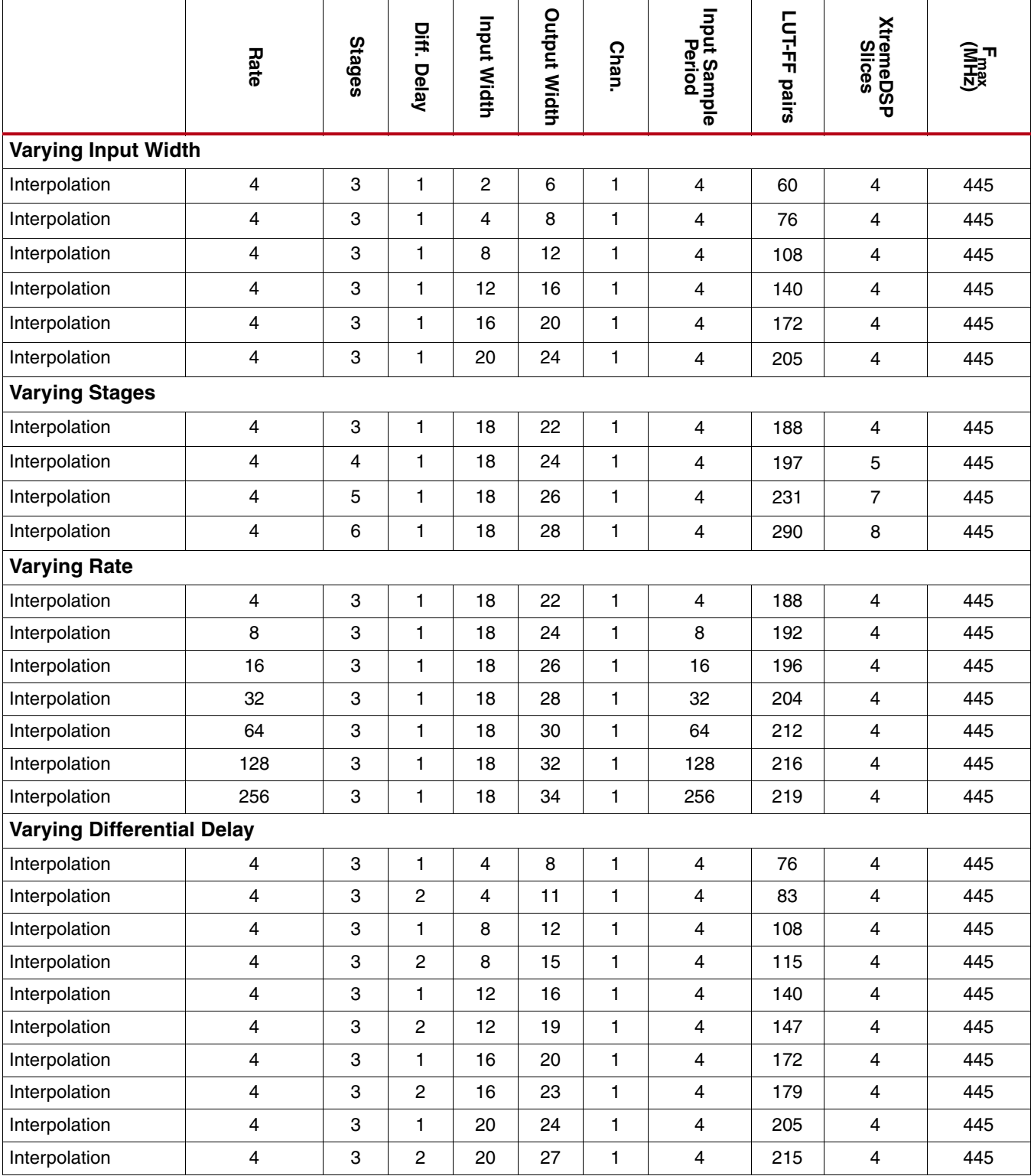

## *Table 8:* **CIC Interpolator: Virtex-5 XC5VSX35T-1-FF665** *(Cont'd)*

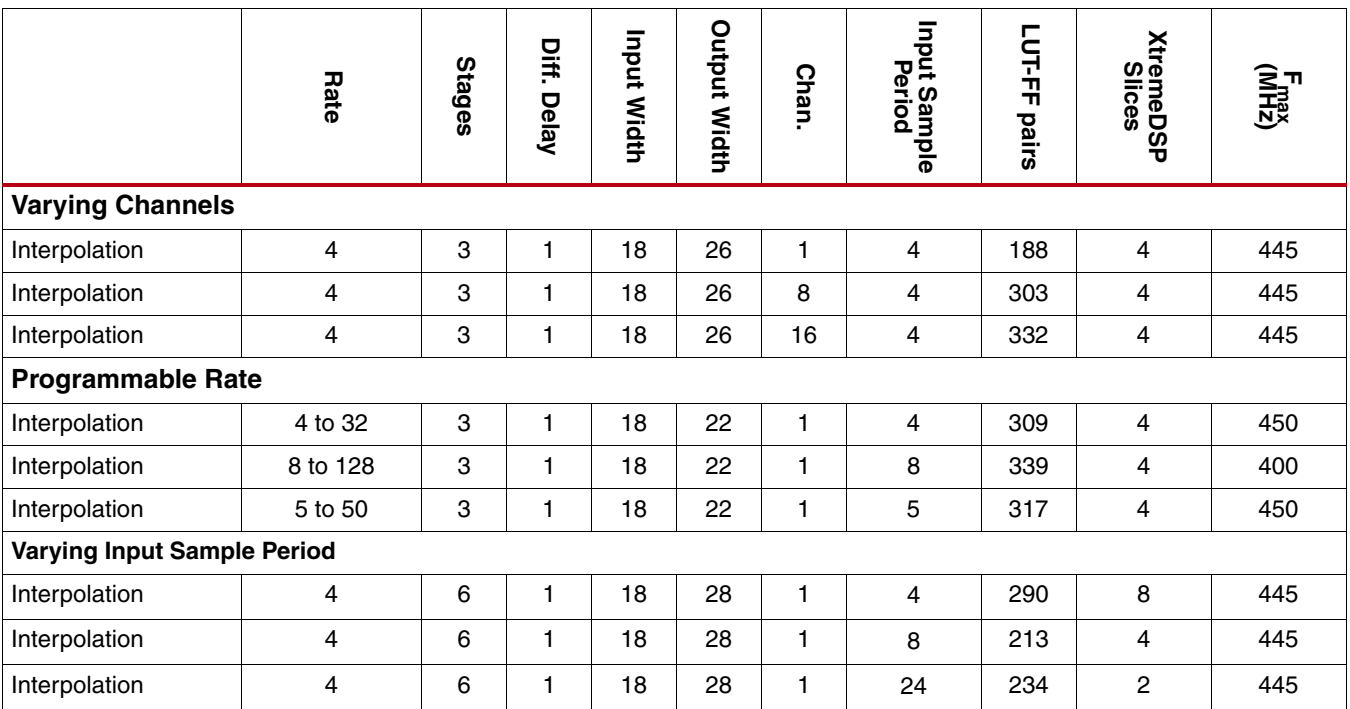

The Spartan-6 FPGA test cases in [Table 9](#page-33-0) used ISE speed file version "ADVANCED 1.01d 2009-07-13."

#### <span id="page-33-0"></span>*Table 9:* **CIC Interpolator: Spartan-6 XC6SLX150-2-FGG484**

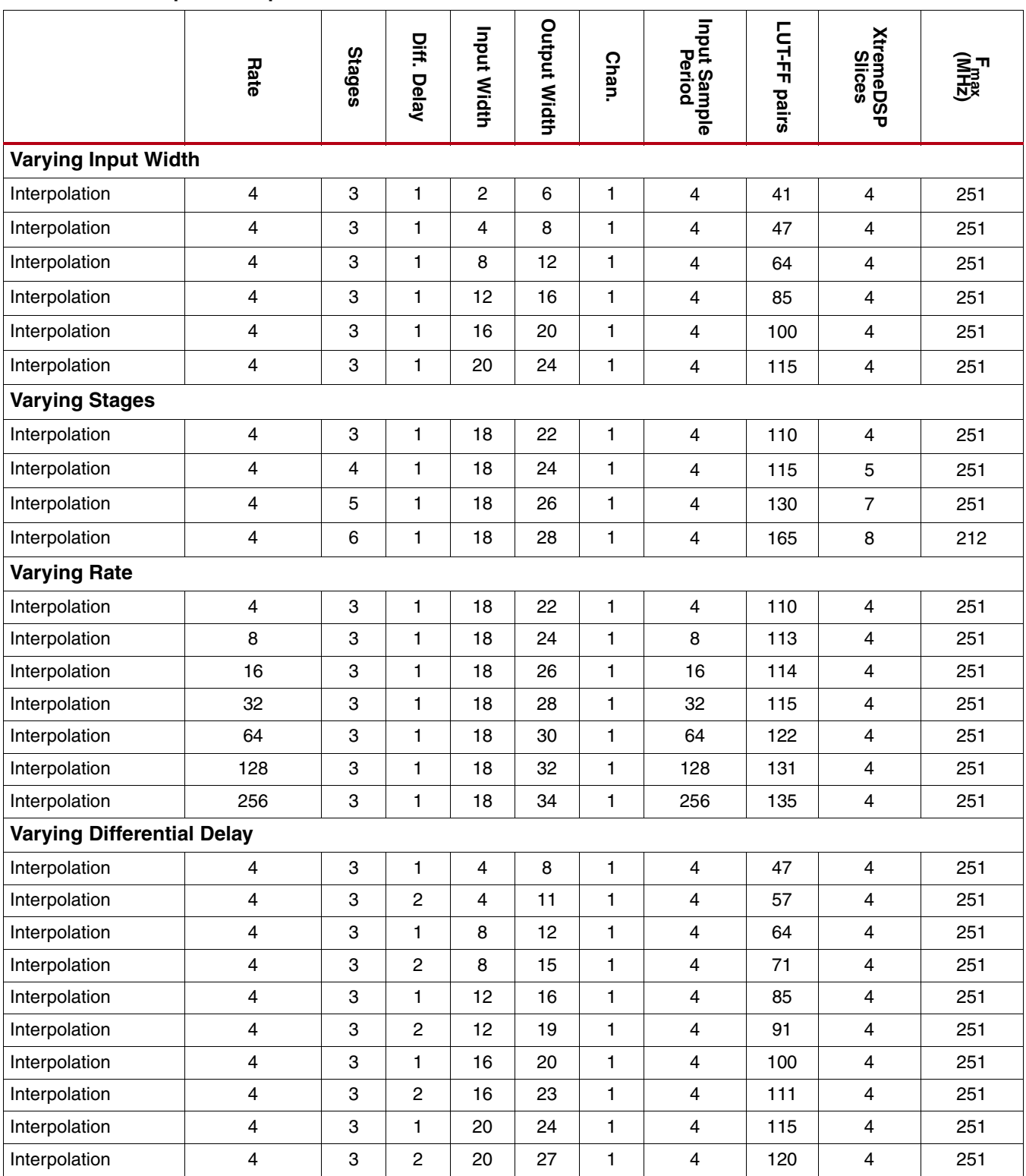

#### *Table 9:* **CIC Interpolator: Spartan-6 XC6SLX150-2-FGG484** *(Cont'd)*

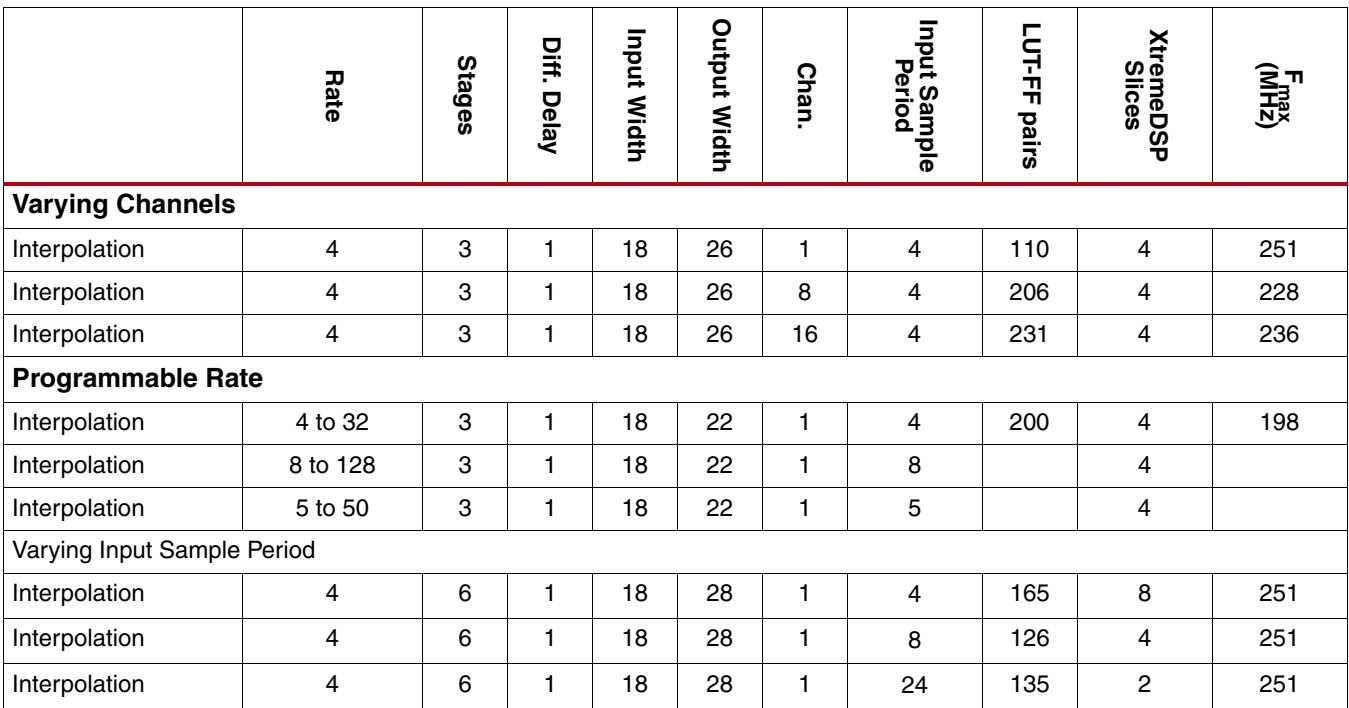

The Spartan-3ADSP FPGA test cases in [Table 10](#page-35-0) used ISE speed file version "PRODUCTION 1.33 2009-07-13."

<span id="page-35-0"></span>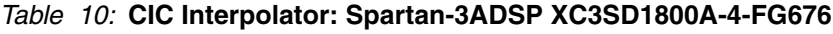

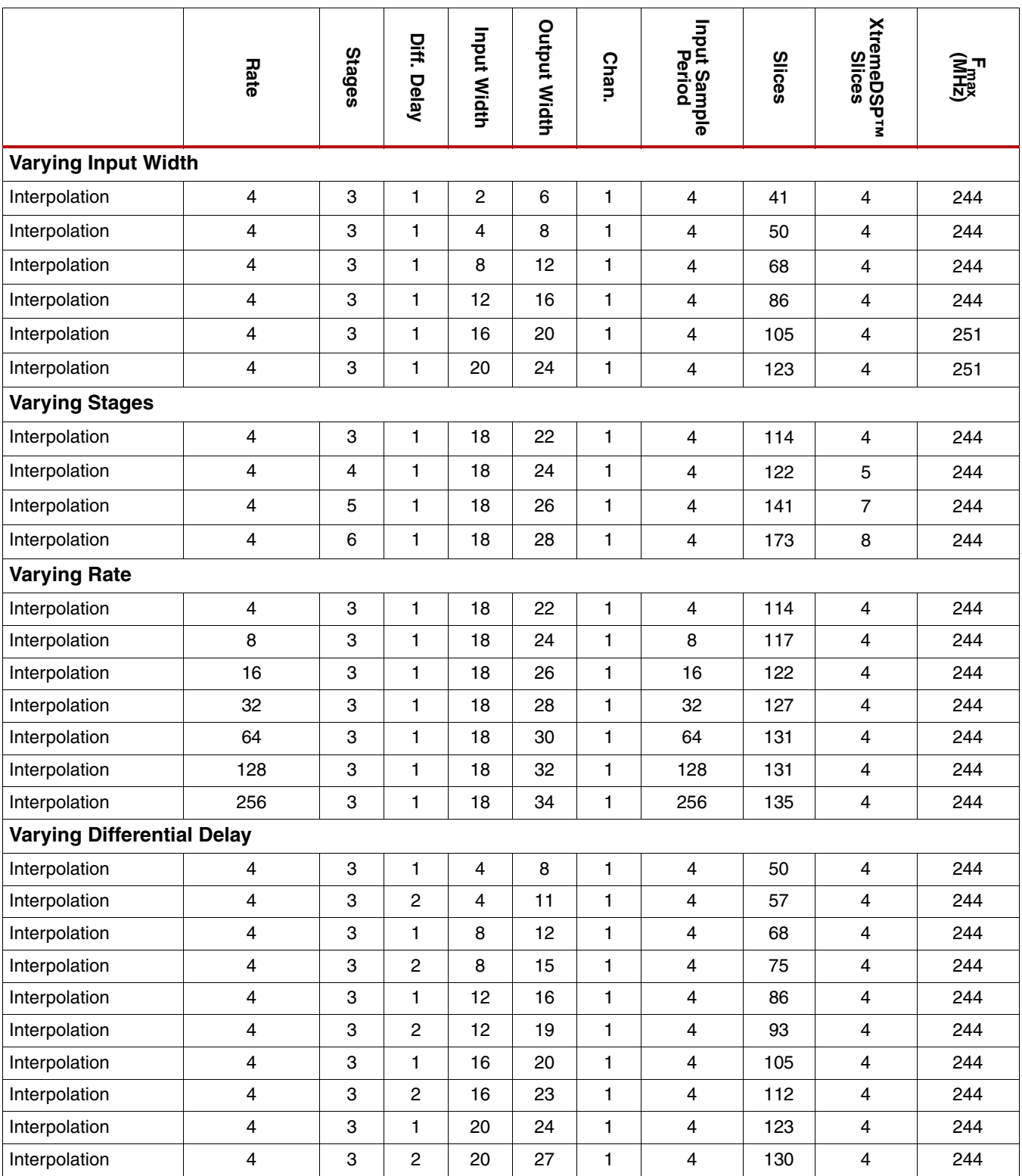

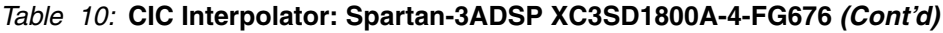

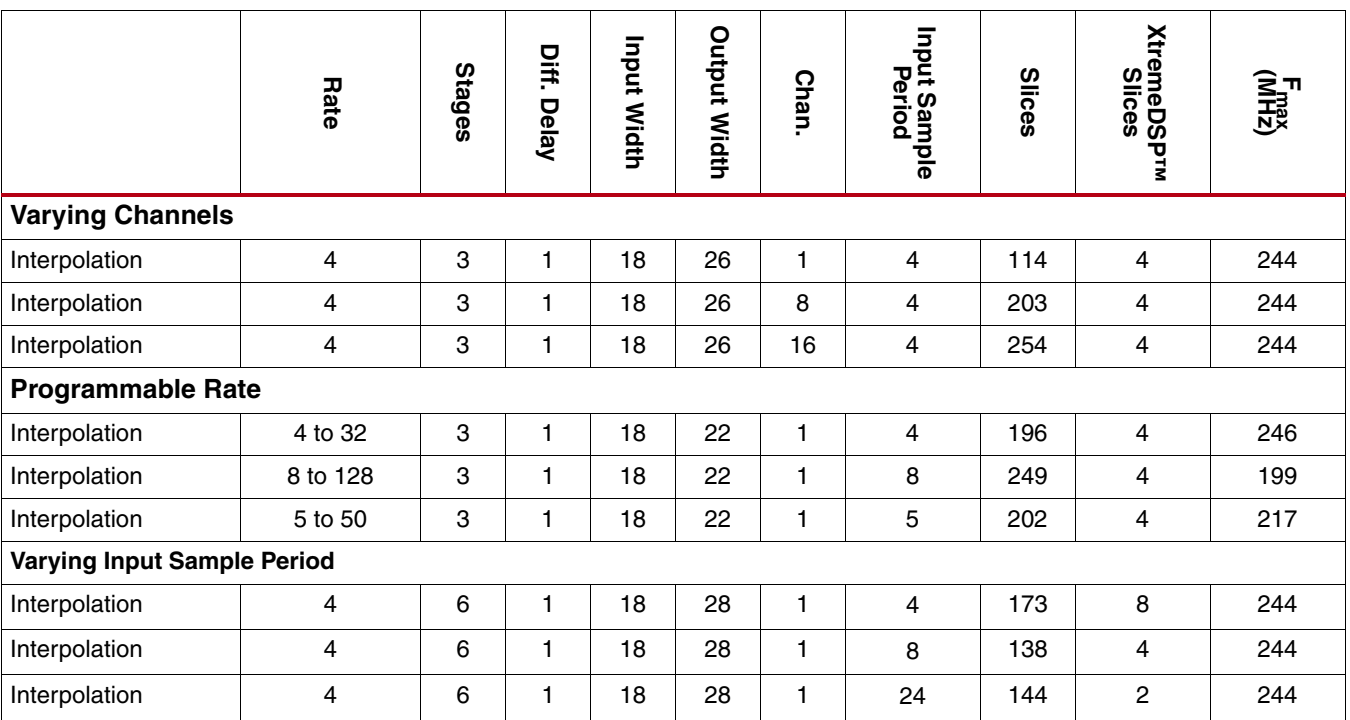

## **References**

<span id="page-36-0"></span>1. Eugene B. Hogenauer, *An Economical Class of Digital Filters for Decimation and Interpolation*, IEEE Transactions on Acoustics, Speech, and Signal Processing, Vol. ASSP-29, No. 2, April 1981.

## **Support**

Xilinx provides technical support for this LogiCORE product when used as described in the product documentation. Xilinx cannot guarantee timing, functionality, or support of product if implemented in devices that are not defined in the documentation, if customized beyond that allowed in the product documentation, or if changes are made to any section of the design labeled *DO NOT MODIFY*.

Refer to the IP Release Notes Guide ([XTP025](www.xilinx.com/support/documentation/ip_documentation/xtp025.pdf)) for further information on this core. There is a link to all the DSP IP and then to each core. For each core, there is a master Answer Record that contains the Release Notes and Known Issues list for each core. The following information is listed for each version of the core:

- New Features
- Bug Fixes
- Known Issues

## **Ordering Information**

This LogiCORE IP module is included at no additional cost with the Xilinx ISE Design Suite software and is provided under the terms of the [Xilinx End User License Agreement](www.xilinx.com/ise/license/license_agreement.htm). Use the CORE Generator software included with the ISE Design Suite to generate the core. For more information, please visit the [core page](www.xilinx.com/products/ipcenter/CIC_Compiler.htm).

Information about additional Xilinx LogiCORE IP modules is available at the [Xilinx IP Center.](www.xilinx.com/ipcenter/) For pricing and availability of other Xilinx LogiCORE IP modules and software, please contact your local Xilinx [sales](www.xilinx.com/company/contact.htm) [representative.](www.xilinx.com/company/contact.htm)

## **Revision History**

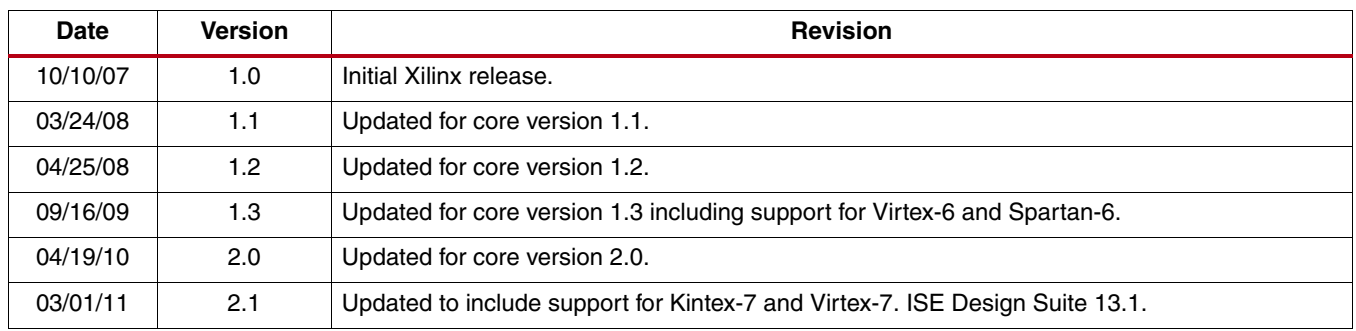

The following table shows the revision history for this document:

## **Notice of Disclaimer**

Xilinx is providing this product documentation, hereinafter "Information," to you "AS IS" with no warranty of any kind, express or implied. Xilinx makes no representation that the Information, or any particular implementation thereof, is free from any claims of infringement. You are responsible for obtaining any rights you may require for any implementation based on the Information. All specifications are subject to change without notice. XILINX EXPRESSLY DISCLAIMS ANY WARRANTY WHATSOEVER WITH RESPECT TO THE ADEQUACY OF THE INFORMATION OR ANY IMPLEMENTATION BASED THEREON, INCLUDING BUT NOT LIMITED TO ANY WARRANTIES OR REPRESENTATIONS THAT THIS IMPLEMENTATION IS FREE FROM CLAIMS OF INFRINGEMENT AND ANY IMPLIED WARRANTIES OF MERCHANTABILITY OR FITNESS FOR A PARTICULAR PURPOSE. Except as stated herein, none of the Information may be copied, reproduced, distributed, republished, downloaded, displayed, posted, or transmitted in any form or by any means including, but not limited to, electronic, mechanical, photocopying, recording, or otherwise, without the prior written consent of Xilinx.